## **O`ZBEKISTON RESPUBLIKASI OLIY VA O`RTA MAXSUS TA`LIM VAZIRLIGI**

## **GULISTON DAVLAT UNIVERSITETI**

## **FIZIKA - MATEMATIKA FAKULTETI**

## **AXBOROT TEXNOLOGIYALARI KAFEDRASI**

**"5110700 - Informatika o`qitish metodikasi" ta`lim yo`nalishi 6–16 guruh O'quvchisi Olimjonov Ahrorjon G'anijon o'g'lining**

**C++ dasturlash muhitida talabalarning ma'lumotlar bazasini yaratish texnologiyalari mavzusida**

# **BITIRUV MALAKAVIY ISHI**

**Rahbar:\_\_\_\_\_\_\_\_ Z.T.Negmatullayev**

**Guliston – 2020**

Bitiruv malakaviy ish Guliston davlat universitetining 2020 yil "\_\_\_\_" \_\_\_\_\_\_\_\_\_\_\_\_\_\_\_dagi \_\_\_\_ - sonli buyrug`i bilan tasdiqlangan Davlat attestatsiya komissiyasining \_\_\_ – sonli yig`ilishida muhokama qilindi va "\_\_\_\_" ball bilan ( \_\_\_\_\_\_\_\_\_ ) baholandi. (a`lo, yaxshi, qoniqarli)

Bitiruv malakaviy ish "Fizika–matematika" fakultetining 2020 yil "<sup>"</sup> dagi - sonli Ilmiy-uslubiy kengashi qarori bilan Davlat

#### **Fakultet dekani S.Allayorov**

attestatsiyasi komissiyasiga himoya qilish uchun tavsiya etildi.

Bitiruv malakaviy ish "Axborot texnologiyalari" kafedrasining 2020 yil " "\_\_\_\_\_\_ dagi \_\_\_\_ – sonli yig`ilishida muhokama qilindi va himoyaga tavsiya etildi.

#### **Kafedra mudiri A.A.Qalandarov**

BMI bajaruvchi "5110700 – Informatika o`qitish metodikasi" ta`lim yo`nalishi

**6–16 – guruh O'quvchisi** \_\_\_\_\_\_\_\_\_\_ **A.G'.Olimjonov**

**Rahbar \_\_\_\_\_\_\_\_\_\_ Z.T.Negmatullayev**

### **MUNDARIJA**

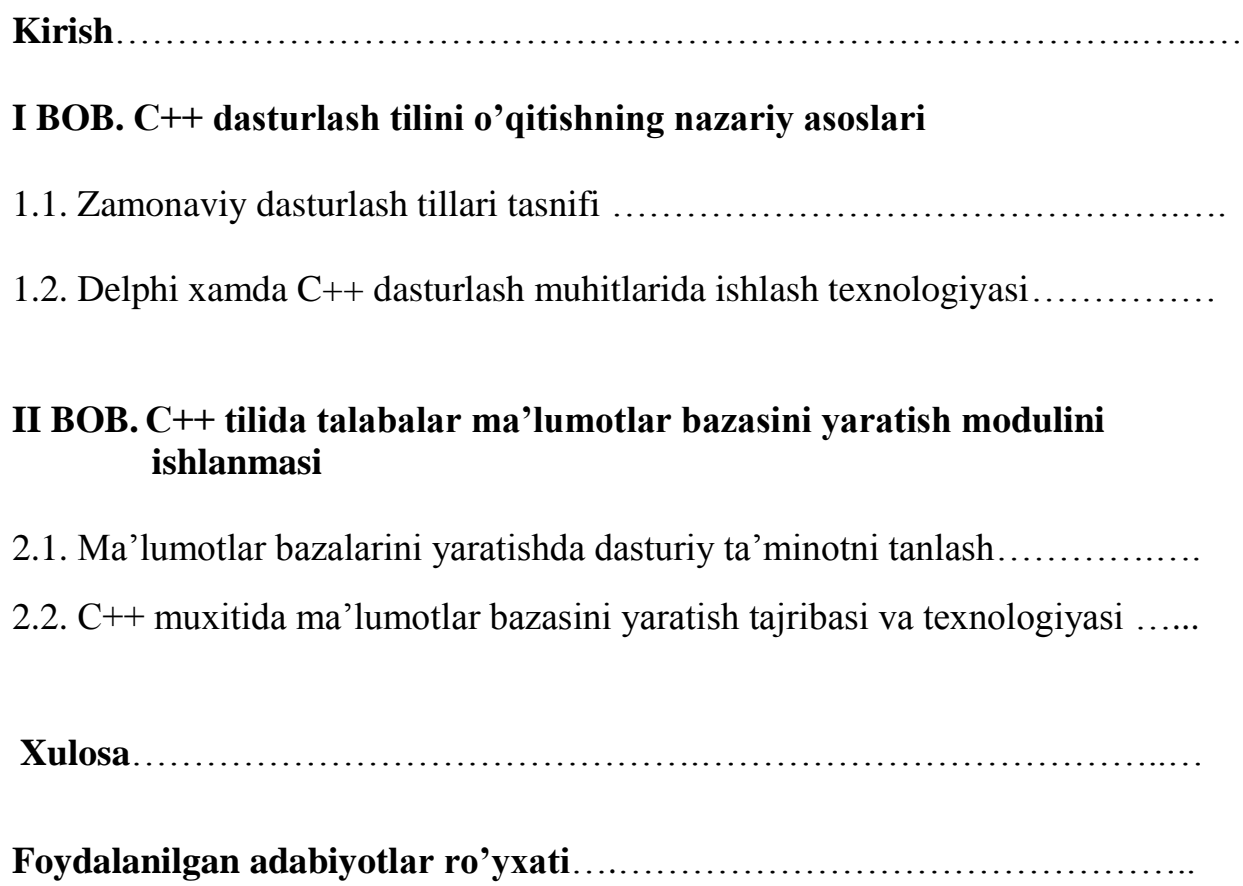

#### **Kirish**

**Mavzuning dolzarbligi**. Bugungi kunda bizning gullab yashnayotgan mustaqil Respublikamizda ham shaxsan yurtboshimiz tashabbusi va bevosita rahbarligida kompyuterlashtirish va axborotlashtirish shu qadar katta tezlik bilan amalga oshirilmoqdaki, inson o'z faoliyatida bu qadar yuqori ko'tarinkilikni qabul qilishi shartligi davr taqozasi bo'lib qolmoqda. Respublikamizda chiqarilgan qonun va farmonlar: O'zRning **"Axborotlash-tirish**" to'g'risidagi qonuni, O'zRning **"Ta'lim to'g'risida**"gi qonuni, "**Kadrlar tayyorlash Milliy dasturi**" ning maqsadi - yurtboshimiz so'zi bilan aytganda: "**O'zbekiston kelajagini birgalikda quramiz".**

Tabiiy, bugungi kunda mustaqil qadam tashlayotgan Respublikamizda tub islohatlarni amalga oshirish, bozor munosabatlarini shakllantirish eng avvalo insonda iqtisodiy bilimga va yangi texnologiyani hayotga joriy qilishda kompyuter texnologiyasini o'zlashtirishga talab ehtiyojini uyg'otmoqda. Shuning uchun ham yosh avlodda iqtisodiy tafakkurni shakllan-tirmasdan chuqur o'zgarishlar qilib bo'lmaydi.

Modomiki shunday ekan, yoshlarimiz bilim va ko'nikmalarini bu borada yanada ko'tarish va ularni shu yo'nalishdagi yangi axborot texnologiyalarini jadal o'zlashti-rishi uchun jalb etishda o'quv dasturlari, darsliklar yaratish –birinchi galdagi hal qilinadigan masaladir.Shu bois, biz pedagoglar aynan shu mavzuni to'la-to'kis yoritadigan ommabop tilda, keng jamoatchilikka tushunarli qilib o'quv qo'llanmalari yoki darsliklar yaratishimizni ham hayot taqoza etmoqda. Ushbu vazifani amalga oshirish maqsadida ma'lumotlar bazasini yaratish va uni boshqarish muammolariga qaratilgan.

Kompyuterlar asosidagi axborot texnologiyalarining ko'rinish-laridan biri **ma'lumotlar bazasi (ombori)** hisoblanadi. Oddiy fayl-lardan farqli ravishda ma'lumotlar bazasi kompyuter xotirasida joylash-gan axborotlarni izlash va saralashni amalga oshirish imkoniyatiga ega. Bunday avtomatlashtirilgan ma'lumotlar bazalarini yaratish uchun, albatta, eng ommalashgan dastur vositalariga ega bo'lgan, ixtiyoriy sohada yuqori darajadagi professional hujjatlar tayyorlash imkonini beradigan Microsoft Access dasturi xamda zamonaviy Delphi,

C++, C# dasturlash tillari imkoniyatlarini o'rganish muhim ahamiyatga ega. Bundan ko'rinib turibdiki ushbu dasturlardan foydalanish bugungi kunning muxim va dolzarb masalalaridan biriga aylanib bormoqda.

**Ishning maqsadi va vazifalari.** BMIda ko'rilgan masalalar bevosita ma'lumotlar bazalarini yaratish uchun ixtiyoriy sohada yuqori darajadagi professional hujjatlar tayyorlash imkonini beradigan Microsoft Access dasturi xamda zamonaviy Delphi**, C++, C#** dasturlash tillari imkoniyatlarini chuqur va mukammal o'zlashtirish, vizual dasturlash tillarini taxlil qilish kabi vazifalar ko'rib chiqilib, ularning imkoniyatlaridan foydalangan xolda, o'quv jarayoninida talabalar faoliyati boshqaruvini xamda ularning axbort bazalarini avtomatlashtirilgan tizimini yaratish texnologiyalarini ishlab chiqish borasidagi masalalarni xal qilish asosiy maqsadi va vazifa qilib olindi.

**Ishdagi ilmiy yangiliklar va erishilgan natijalar.** Bitiruv malakaviy ishda o'quv jarayonida ta'lim muassasasi ish faoliyatining quyi tizimlaridan talabalar ma'lumotlar omborini yaratgan holda boshqarishni yo'lga qo'yish masalasining ko'tarilishi va bu tizimni avtomatlashtirishga olib keluvchi omillari nazariy-ilmiy asoslab berildi.

Ushbu BMIda o'quv jarayonida fizika-matematika fakultet talabalar ma'lumot ombori dasturiy ta'minotini C++ dasturlash muhitida yaratish texnologiyasi ko'rib chiqildi.

**Bitiruv malakaviy ishning tuzilishi.** Mazkur ish kirish, ikkita bob, xulosa, foydalanilgan adabiyotlar ro'yxati qismlaridan iborat.

**Adabiyotlar tahlili**. Ushbu bitiruv malakaviy ishni bajarish mobaynida mavzuga tegishli bir qancha qo'llanma, o'quv adabiyotlari, internet sahifalari materiallari hamda ilmiy - nazariy anjuman materiallari o'rganib chiqildi, foydalanilgan va o'rganilgan adabiyotlar tahlil qilingan holda bitiruv malakaviy ishi tayyorlandi. Ular bitiruv malakaviy ishi so'ngida keltirilgan adabiyotlar ro'yxatida aks etgan.

#### **I-bob. C++ dasturlash tilini o'qitishning nazariy asoslari**

#### **1.1. Zamonaviy dasturlash tillari tasnifi**

Biror masalani kompyuterda hal qilish kerak bo'lsa, masalani dastlab echish ketma – ketligini so'z yoki grafik shaklda yoziladi, ya'ni masalaning algoritmi tuziladi. Masalaga tuzilgan algoritmni kompyuter tushunadigan ko'rsatmalar va qonun - qoidalar asosida yozish dastur deb ataladi.

Kompyuter uchun masalaga dastur tuzish jarayoni dasturlash deyiladi. Kompyuter tushunadigan ko'rsatmalar va qonun - qoidalar asosidagi yozuvlar dasturlash tili deb ataladi.

Dasturlash tillari quyidagi uch guruhga bo'linadi:

- 1. Quyi darajadagi dasturlash tillari.
- 2. O'rta darajadagi dasturlash tillari.
- 3. Yuqori darajadagi dasturlash tillari.

*Quyi darajadagi dasturlash tillari*da ko'rsatmalar raqamlar yordamida sonli kodlashtirish orqali beriladi. Bu guruhga M-20 deb nomlangan dasturlash tilini misol qilish mumkin.

*O'rta darajadagi dasturlash tillari*da ko'rsatmalar inson tiliga yaqin bo'lgan qisqartirilgan holdagi so'zlardan iborat bo'ladi. Bu guruhga BEMSh, MADLEN va boshqa dasturlash tillarini kiritish mumkin.

*Yuqori darajadagi dasturlash tillari*da ko'rsatmalar inson tilidagi va unga yaqin bo'lgan so'zlardan iborat. Bu guruhga Paskal, Beysik, Fortran, Simula, Si kabi dasturlash tillarini kiritish mumkin.

Programmalash tillari sun'iy tillar hisoblanadi, ularda sintaksis va semantik qoidalar qat'iy aniqlangan bo'ladi. Shu sababli Programmalash tillari tabiiy tillardan farqli ravishda jumlalarni ko'pmazmunli va erkin talqin etishga yo'l qo'ymaydi. Buning asosiy sababi tildagi xar bir ko'rsatma mashina tilidagi aniq bir buyruqqa o'tadi.

Sintaksis-bu qoidalar to'plami bo'lib, Programmalash tilida ruxsat etilgan belgilarning ketma-ketligi va asosiy ichki tuzilishni aniqlaydi.

Semantika-til birliklariga (so'z, so'z birikmalari, jumlalariga) beriladigan qiymatlardir.

Yuqori bosqichli programmalashda, mashina tillariga qaraganda mashinaga moslashgan (yo'naltirilgan) belgili kodlardagi tillar

hisoblanadi. Belgilar kodlashtirilgan tillarning asosiy tamoyillari shundaki, unda mashina kodlari ularga mos belgilar bilan belgilanadi, hamda xotirani avtomatik taqsimlash va xatolarni tashhis qilish kiritilgan. Bunday mashina moslashgan til - ASSEMBLER tili nomini oldi.

Programmalash tillarining keyingi bosqichida protsedurali tillar joylashadi. Bu tillaring asosiy xususiyati shundaki, ularning sintaksis va semantikasi konkret Komyuter (protsessor) buyruqlari tarkibiga bog'liq emas. Tuzilgan programmani qat'iy Komyuter ga bog'lashni translyator amalga oshiradi.

Programmaning boshlang'ich matni Operativ xotiraga kiritilgandan keyin u translyatsiya qilinadi. Natijada, aynan shu mashina «tushinadigan» buyruqlar ketma-ketligi hosil bo'ladi va ularni bajarish asosida Komyuter masalani echadi.

Programmani tarjimasi va uni bajarish jarayoni ikki usulda amalga oshirilishi mumkin:

Birinchi usul-komplilyator deb nomlanuvchi usulda programmani Komyuterda bajarilishi-tarjima jaryoni to'liq, tugagandan keyin amalga oshiriladi. Bunda tarjima programmasini operativ xotirada saqlab turishga hojat yuq, shu sababli xotirani tejashga erishiladi.

Ikkinchi usul – interpretatsiya - programmadagi ayrim operatorlar ular tarjima qilingan zahoti bajariladi, shundan keyin navbatdagi operator tarjima qilinadi, bajariladi va xokazo. Bu rejimda xotirada interpretator programmasi ham bo'lishi kerak, natijada qo'shimcha xotira ishlatiladi va programmaning ishlashi kompilyatsiya qilinganga nisbatan sekin ishlaydi. Interpretatorning afzallik tomonlari programmalarni sozlash paytida ko'rinadi, ya'ni yo'l qo'yilgan xatolar tuzatilishi mumkin. Kompilyatorda bunday imkoniyat yuk.

Protsedurali tillarning umumiy xususiyatlarini ko'raylik. Bu tillarda programmadagi yozuvlar umumiy qabul qilingan matematik yozuvlarga juda yaqin va tushunish uchun engildir. Masalan, 7 va 5 sonlaring yig'indisini hisoblash amalini programmalash tillarida yozilishini ko'raylik:

Mashina tilida

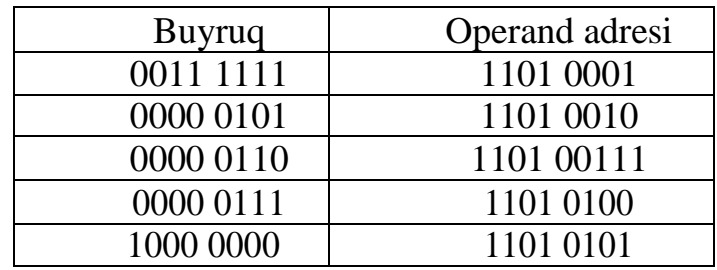

mashinaga moslashgan tilda

MOV A, 7

MOV V, 5

ADD V

protsedurali tillarda  $A \Box 7 \Box 5$ .

Ko'rinib turibdiki, protsedurali tillardagi yozuv tabiiy yozuvga yaqin. Birinchilar qatorida yuzaga kelgan protsedurali tillar ichida FORTRAN (FORmula TRANslation - formulalarni boshqa ko'rinishga aylantirish). O'zining sodda tuzilishi, samarali translyatsiyalanishi bu tilni nafaqat shu kungacha saqlanib qolishiga sabab bo'ldi, balki uning ilmiy tadqiqot, injener-texnik masalalarini echishda eng samarali til sifatida rivojlanib, keng tarqalishiga sabab bo'ldi.

Fortran tili Beysik tilining asosiga qo'yildi. Beysik so'zi inglizcha «VASIC-Veginners All-purpose Symbolic Instruction Sode» ma'noni anglatadi. Bu jumla quyidagicha tarjima kilinadi: boshlovchilar uchun ko'pmaqsadli belgili buyruqlar tili.

1971 yilda paydo bo'lgan Paskal tili programmalash texnologiyalariga strukturali programmalash g'oyasini olib kirdi. Natijada bitta masala bir nechta bo'laklarga bo'lingan holda alohida echilishi va oxirida bitta programmaga jamlanish imkoniyati yuzaga keldi.

C++ tili zamonaviy kompyuterlar xususiyatlarini o'zida aks ettirgan va samarali programmalar yaratishda Assemblerga murojaat qilmaydigan til sifatida namoyon bo'ldi. Bu til UNIX operatsion sistemasida yozilgan.

Ayni paytda programmalash texnologiyasining istiqbolli yo'nalishlaridan biri ob'ektga yo'naltirilgan programmalash tillaridir (ob'ektno-orientirovannoe programmirovanie).

Ob'ektlar ko'p ishlatiladigan programma modullaridir. O'z navbatida ob'ektlar ikkita qismdan tashkil topadi: metodlar va o'zgaruvchilar. Metodlar

protsedura va funktsiyalar to'plami bo'lib, ob'ekt ishlash algoritmini aniqlaydi. O'zgaruvchilar turli xil qiymatlarni qabul qiladi.

Ob'ektga moslashgan programmalashning asosiy mohiyati shundaki, sodda ob'ektlardan vorislik orqali murakkab ob'ektlar shajarasini yaratish mumkin. Bunda biror masalani echish deganda masala algoritmiga mos ob'ektlar shajarasini qurish tushiniladi.

Ob'ektga yo'naltirilgan tillarning yaqqol namunasi - bu Delphi vizual programmalash muhitidir. Bu muhit Turbo Paskal tili asosida yaratilgan bo'lib, unda programma yaratish muhitidagi mavjud komponentalarni loyihalash asosida bo'ladi. Shuning uchun ham bosh programma Rgoject deyiladi. Delphining yana bir muhim xususiyati vizual programmalashdir, ya'ni programma yaratilayotgan paytda tuzuvchi hosil bo'ladigan programma shaklini ko'rib turadi va grafik interfeys yordamida komponentalar shaklini o'zi ma'qul topgan joyiga qo'yishi mumkin.

Visual Basic tili ham ob'ektga moslashgan til hisobalanadi va Windowsning ofis programmalarida makroslar yozish uchun til sifatida ishlatiladi.

| Til                | Yaratilgan yili | Mualliflar              | Tashkilot, firma    |
|--------------------|-----------------|-------------------------|---------------------|
| Ada, Ada           | 1979-80         | Jean Ichbian            | (Frantsiya)         |
|                    |                 |                         | International       |
| Algol, Algol       | 1960            |                         | Commitee            |
|                    |                 | Kenneth Iverson,        |                     |
| ARL, APL           | 1961-1962       | <b>Adin Falkoff</b>     | <b>IBM</b>          |
| DELPHI, DELFI      | 1995            |                         | <b>Borland</b>      |
|                    |                 | JohnKemeny,             |                     |
| VASIS, Beysik      | 1964-1965       | <b>Thomas Kurtz</b>     | Dartmouth Colleje   |
|                    |                 |                         | <b>Bell</b>         |
| $C, C++$           | 1972-1973       | Dennis Ritchie          | Laboratories        |
|                    |                 |                         | <b>Bell</b>         |
| $C_{++}$ , $C_{+}$ | 1980            | <b>Bjarne Strostrup</b> | Laboratories        |
|                    |                 | <b>Grace Hopper</b>     |                     |
| SOVOL, Kobol       | 1959-1961       | Murray                  |                     |
| Fort               | 1971            | <b>Charles H.Moore</b>  |                     |
| <b>FORTRAN</b>     | 1950-1958       | John Backus             | <b>IBM</b>          |
| <b>HTML</b>        | 1989            | Tim Berners-Li          | CERN, Jeneva        |
| LISP, LISP         | 1956-1960       | John MCCarthy           |                     |
|                    |                 |                         | Massachusetts       |
| LOGO, LOGO         | 1968-70         | <b>Seymour Papert</b>   | Institute of Techn. |
|                    |                 |                         |                     |

Quyidagi jadvalda programmalash tillari xaqida ma'lumotlar keltirilgan.

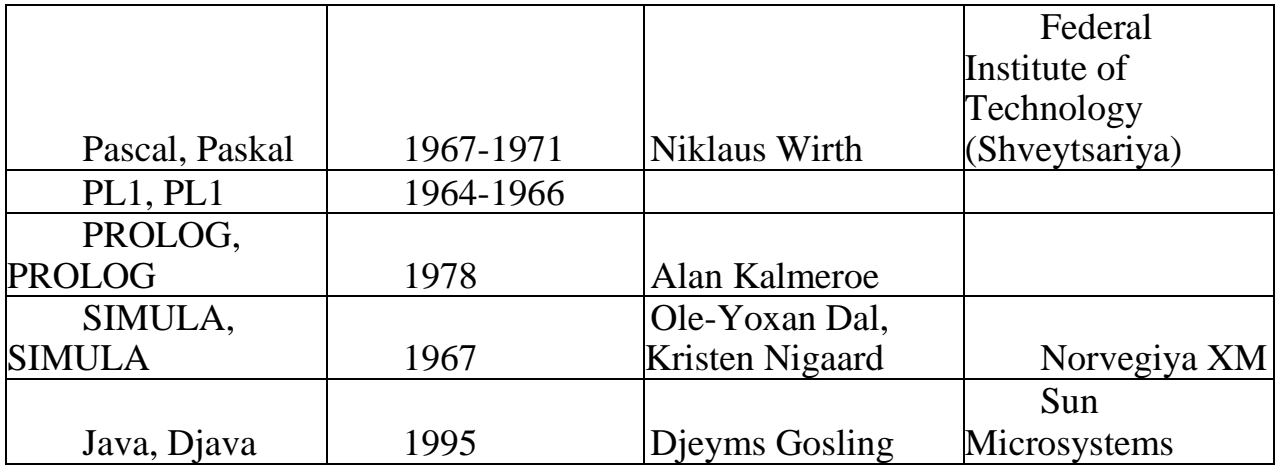

**Tasvirlash tillari. Web**-sahifani ko'rsatish uchun hamma joyda HTML (Hyper text Markup Language, gipermatn belgilari tili) tasdiqlandi. PHPyoki ASP.Netda Web-ilova yozilish yozilmasligidan qat'iy nazar, Web sahifalarni formatlashni HTMLda o'tkazish mumkin.

Keyingi tasvirlash tili XML (eXtensible Markup Language, belgining kengayuvchan tili) dir. Kim HTMLni egallagan bo'lsa, XML bilan kata muammolarga yo'liqmaydi. XML yordamida nafaqat Web-sahifalarni formatlash mumkin, balki axborot almashish va boshqa tasvirlarni saqlab qo'yish mumkin.

Uslublarning kaskad jadvallari yordamida (Cascading Style-Sheets (CSS)) Web– sahifalarni yagona uslubda jiddiy qiyinchiliklarsiz formatlash mumkin. HTML-Web-sahifalarni formatlashni eng yaxshishi CSSyordamida o'tkazgan ma'qul.

#### **Ma'lumotlar bazasiga kirish va ma'lumotlar bazasi so'rovi.**

Ma'lumotlar bazasidan olingan axborotni o'qish uchun, avvalo tildan foydalanish kerak. U SQL(Structured Query Language), ya'ni tartiblangan so'rovlar tilidir. Til ko'pincha ingliz so'zlariga o'xshash qisqa operatorlardan iborat. SQLma'lumotlar bazasining eng keng tarqalgan, biroq sintaksisi tizimdan tizimga biroz farq qilib boradi. Shuningdek, SQL ning barcha elementlarini har qanday tizim ham qo'llab quvvatlayvermaydi.

Birinchi kompyuterlar vaqtidan boshlab hozirgi kungacha dasturlash tilining beshta avlodi ishlab chiqilgan. Ob'ektga mo'ljallangan 4 avlod tillari (mas.C++), 5 avlodning vizual tillari (mas.VisualBasic, .Net ), Web tillari (mas.PHP, XML) va SQLma'lumotlar bazalariga rasmiy savollar tili dolzarbdir.

#### **1.2 Delphi xamda C++ dasturlash muhitlarida ishlash texnologiyasi**

Kompyuter dunyosida ko'plab dasturlash tillari mavjud. Bir xil turdagi ishni bajaradigan dasturlarni FORTRAN, Pascal, CG'C++ kabi tillarda yozish mumkin. Lekin, qaysi dasturlash tili yaxshi? Bu savolga javob berish oddiy emas. Biroq shuni ishonch bilan aytish mumkinki, Pascal tili boshqa tillarga qaraganda dastur tuzishni o'rganish uchun ancha qulay til bo'lib hisoblanadi.

Delphi dasturlash vositasida Windows uchun grafik dasturlar ham tuzsa bo'ladi. Ma'lumki, Paskal tilida faqat DOS OT uchun dasturlar tuzilar va grafika ancha qiyin bo'lardi. Ammo, Delphi da grafika bilan ishlash anchayingina oson va qulaydir, chunki grafika bilan ishlovchi funktsiyalari va komponentalari juda ko'p.

Bundan tashkari Delphi da RAD, VCL kabi komponent bibliotekalar mavjud. Bularda xar xil interfeys kismlaridan foydalanish osonlashtirilgan.

Delphi -Windows operatsion tizimida dastur yaratishga yo'naltirilgan dasturlash muxitidir. Delphida dastur tuzish zamonaviy vizual loyihalash texnologiyalariga asoslangan bo'lib, unda dasturlashning ob'ektga yo'naltirilgan g'oyasi mujassamlashgan. Delphida dastur Turbo Pascal dasturlash tilining rivoji bo'lgan Object Pascal tilida yoziladi.

Delphi -bir necha muhim ahamiyatga ega bo'lgan texnologiyalar kombinatsiyasini o'zida mujassam etgan:

- yuqori darajadagi mashinali kodda tuzilgan komplyator;  $\Box$
- ob'ektga yo'naltirilgan komponentalar modellari;  $\Box$  .
- dastur ilovalarini vizual tuzish;  $\Box$
- ma'lumotlar bazasini tuzish uchun yuqori masshtabli vosita.

Delphi - Windows muhitida ishlaydigan dastur tuzish uchun qulay bo'lgan vosita bo'lib, kompyuterda dastur yaratish ishlarini avtomatlashtiradi, xatoliklarni kamaytiradi va dastur tuzuvchi mehnatini engillashtiradi. Delhida dastur zamonaviy vizual loyihalash texnologiyasi asosida ob'ektga yo'naltirilgan dasturlash nazariyasini hisobga olgan holda tuziladi. Delphi sistemasi Turbo Pascal 7.0. tilining rivoji bo'lgan ob'ektga yo'naltirilgan Object Pascal dasturlash tilini ishlatadi.

Ma'lumki dastur tuzish sermashaqqat jarayon, lekin Delphi tizimi bu ishni sezilarli darajada soddalashtiradi va masala turiga qarab dastur tuzuvchi ishining

50-80%ni tizimga yuklaydi. Delphi tizimi dasturni loyihalash va yaratish vaqtini kamaytiradi, hamda Windows muhitida ishlovchi dastur ilovalarini tuzish jarayonini osonlashtiradi.

Delphi o'zida bir qancha zamonaviy ma'lumotlar bazasini boshqarish tizimlari dasturlash texnologiyalarini ham ma'lumotlar bazasini yaratishda ishlatadi.

**Delphi sistemasi oynasi va uning elementlari.** Delphi tizimida ishni boshlash uchun uni dasturlar menyusidan topib ishga tushiramiz.

#### **Pusk > Programmo' >Borland Delphi > Delphi**

Delphi oynasi ko'rinishi odatdagidan ancha boshqacharoq bo'lib, u o'z ichiga beshta oynani oladi:

- $\Box$  bosh oyna Delphi Project1;
- $\Box$  forma oynasi Form1;
- ob'ekt xossalarini taxrirlash oynasi-Object Inspector;
- □ ob'ektlar ro'yxatini ko'rish oynasi Object tree View;

□ dastur kodlarini tahrirlash oynasi - Unit.pas.

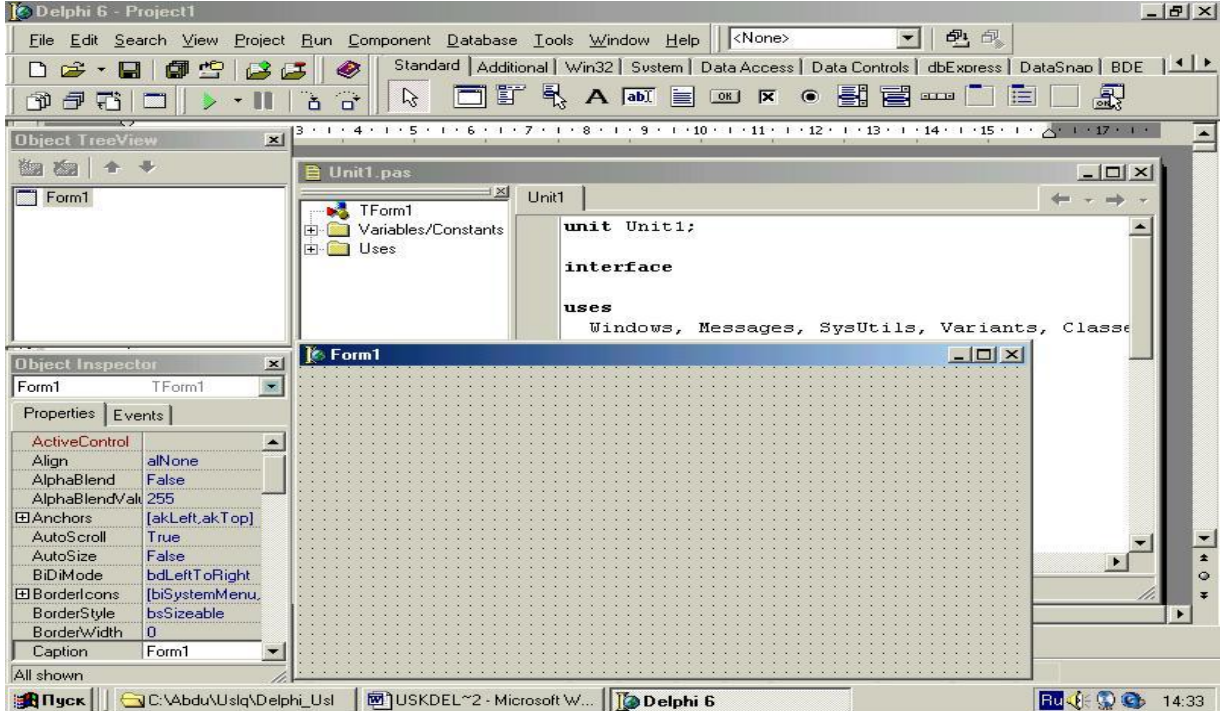

Bosh oyna ekranning yuqori qismida joylashgan bo'lib, uning birinchi qatorida sarlovha, ya'ni proektning nomi joylashgan. Ikkinchi qatorda buyruqlar menyusi gorizantal ko'rinishda joylashgan. Keyingi qatorning chap tarafida uskunalar paneli va o'ng tarafida komponentalar politrasi joylashgan.

Buyruqlar menyusi quyidagilarni o'z ichiga olgan:

-File (fayl) bo'limi fayllar ustida ish bajarish uchun kerakli buyruqlarni o'z ichiga olgan;

-Edit (taxrir) bo'limi fayl ichidagi ma'lumotlarni taxrirlash uchun kerakli buyruqlarni o'z ichiga olgan;

-Seerch -View

-Compile

-Run formani ishga tushirish.

-Options

-Tols servis xizmatidan foydalanish.

-Help yordam chaqirish.

Forma oynasida ilovalar yaratiladi. Object Inspector oynasi ob'ekt xossalarini taxrirlash uchun xizmat qiladi. Ob'ekt xossalari bu - ob'ektga berilgan xarakteristika bo'lib, uning ko'rinish, joylashishi va holatidir. Masalan, Width va Height xossalari forma o'lchamini, top va Lift esa formaning ekrandagi holati, Caption - sarlovha matnini aniqlaydi.

Vizual dasturlash texnologiyasida ob'ekt deganda muloqat oynasi va boshqarish elementlari (kiritish va chiqarish maydoni, buyruq tugmalari, pereklyuchatellar va boshqa) tushuniladi.

Delphida dasturlash ikkita o'zaro ta'sir etuvchi bir-biri bilan bog'liq jarayon asosida tashkil qilinadi:

-dasturni vizual loyihalash jarayoni;

-dastur kodlarini kiritish (yozish) jarayoni.

Kodlarni yozish uchun maxsus kod oynasi mavjud bo'lib, u dastur matnini kiritish va taxrirlash uchun mo'ljallangandir. Bu kodlarni yozish oynasida dasturlash Pascal tilining rivoji bo'lgan va kengaytirilgan Object Pascal tilida tuziladi.

Kodlarni yozish oynasi boshlanishda o'z ichiga hali bo'sh formani akslantiruvchi dastur matnini yozib chiqaradi. Dastur loyihasini ishlashi mobaynida dasturchi kerakli dastur operatorlarini kiritib, formani loyiha bo'yicha akslantiradi. Delphida dasturlash forma oynasini tashkil etishdan boshlanadi.

Oddiy dastur ilovasini yaratish ketma-ket Fileq> Newq> Applisation buyrug'ini berish bilan boshlanadi. Bu buyruqni berishdan oldin ikkita asosiy ishni bajarish lozim:

-papka tashkil etish;

-tizimni to'g'rilash.

Papka tuzing, masalan, **My\_Delhp** nomli. **My\_Delhp** papkasi ichida yana o'z dasturngizni saqlash uchun papka ochish, masalan Pgm\_1.

Delphi muhitining standart nastroykasiga o'zgartirish kiritish uchun Tolsq>Environment Options menyu buyrug'ini berish va muloqat darchasidan krakli o'zgarishlarni bajarish lozim.

Delphi dasturlash muhitida ishlash jarayonida quyidagi kengaytmali fayllar ishlatiladi:

-loyiha fayli, kengaytmasi **.dpr**;

-paskal moduli fayli, kengaytmasi **.pas**;

-komponentalar joylashgan fayl, kengaytmasi **.dcu**;

-formalar joylashgan fayl, kengaytmasi **.dfm**;

-ma'lumotlar bazasi fayli, kengaytmasi **.dbf**.

Tayyorlanadigan Delphi dastur uchta asosiy etapdan o'tadi:

-kompilyatsiya;

-komponovka;

-bajarish.

Kompilyatsiya etapida tayyorlangan dastur matni Object Pascal tiliga o'tkaziladi. Kompanovka etapida esa kerakli qo'shimcha yordamchi dasturlar va ostdasturlar unga birlashtiriladi. F9 tugmasini bosish bilan Save UnitAs dialog oynasi paydo bo'ladi va sizdan Unit.pas moduli uchun fayl nomini va joylashadigan papkani ko'rsatishingizni so'raydi. Agar joy ko'rsatilmasa Delphi avtomatik ravishda dasturngizni Bin papkasiga joylashtiradi. Yaxshisi siz bu papkani o'z ishchi papkangiz nomiga almashtiring, masalan My\_Delph. Dastur kompilyatsiya qilinishi paytida Delphi sistemasi pas, dfm va dcu kengaytmali modullar tuzadi. .pas kengaytmali fayl kodlarni yozish oynasida kiritilgan dastur matnini, .dfm forma oynasi tashkil etuvchilarini, .dcu kengaytmali fayl esa .pas va .dfm kengaytmali fayllarning birgalikdagi mashina kodiga o'tkazilgan variantini saqlaydi. Bu .dcu kengaytmali fayl komplyator tamonidan tashkil qilinadi va yagona ishchi (bajariluvchi) .exe kengaytmali fayl tashkil qilishga baza yaratadi.

**Delphi loyihasi strukturasi.** Delphi dasturi - bu bir necha bir biri bilan bog'liq fayllardir. Har qanday dastur .dpr kengaytmali loyiha fayli va bir yoki bir necha .pas kengaytmali modullardan tashkil topadi. Loyiha fayli dasturchi tamonidan kiritilmaydi, u foydalanuvchining ko'rsatmalari asosida avtomatik ravishda Delphi sistemali dasturi tamonidan tuziladi. Loyiha fayli matnini ko'rish uchun ProjectG'View Source buyrug'ini berish zarur. Loyiha matni umumiy holda quyidagicha bo'lishi mumkin.

#### **Program Project1;**

**Uses Forms, Unit1 in 'Unit1.pas' {Form1} {\$R \*.res} Begin Application.Initialize; Application.CreateForm(Tform,Form1); Application.Run; End.**

Loyiha nomi dasturchi tomonidan loyiha faylini saqlash vaqtida beriladi, va u Delphi muhitida bajariluvchi fayl, ya'ni kengaytmasi .exe bo'lgan faylni tashkil qilishni aniqlaydi. Loyiha faylidan keyin ishlatiladigan modullar: standart modullar Forms va Unit1 joylashadi. **{\$R \*.res}** direktivasi kompilyatorga ishlatilishi kerak bo'lgan rusurs fayllari, masalan dasturlarni elon qilish kerakligini bildiradi. Yulduzcha belgisi resurs faylining kengaytmasi .res ekanligini bildiradi. Bosh modulning bajariluvchi qismi Begin .. End operatorlari orasiga joylashadi.

C++ tili ob'ektga mo'ljallangan dasturlash printsiplarini qo'llab quvvatlaydi. Bu printsiplar quyidagilardir:

#### **Inkapsulyatsiya; Merosxo'rlik; Polimorfizm**

**Inkapsulyatsiya.** Agarda muhandis ishlab chiqarish jarayonida rezistorni qo'llasa, u buni yangidan ixtiro qilmaydi, omborga (magazinga) borib mos parametrlarga muvofiq kerakli detalni tanlaydi. Bu holda muhandis joriy rezistor qanday tuzilganligiga e'tiborini qaratmaydi, rezistor faqatgina zavod xarakteristikalariga muvofiq ishlasa etarlidir. Aynan shu tashqi konstruktsiyada qo'llaniladigan yashirinlik yoki ob'ektni yashirinligi yoki avtonomligi xossasi inkapsulyatsiya deyiladi.

Inkapsulyatsiya yordamida berilganlarni yashirish ta'minlanadi. Bu juda yaxshi xarakteristika bo'lib foydalanuvchi o'zi ishlatayotgan ob'ektning ichki

ishlari haqida umuman o'ylamaydi. Haqiqatan ham, xolodilnikni ishlatishda refrijektorni ishlash printsipini bilish shart emas. Yaxshi ishlab chiqilgan dastur ob'ektini qo'llashda uning ichki o'zgaruvchilarining o'zaro munosabati haqida qayg'urish zarur emas.

C++ tilida inkapsulyatsiya printsipi sinf deb ataluvchi nostandart tiplarni(foydalanuvchi tiplarini) hosil qilish orqali himoya qilinadi.

Sinflar qanday tuzilishga ega ekanligi bilan keyinroq tanishib chiqamiz.

To'g'ri aniqlangan sinf ob'ektini butun dasturiy modul sifatida ishlatish mumkin. Haqiqiy sinfning barcha ichki ishlari yashirin bo'lishi lozim. To'g'ri aniqlangan sinfning foydalanuvchilari uning qanday ishlashini bilishi shart emas, ular sinf qanday vazifani bajarishini bilsalar etarlidir.

Merosxo'rlik. Acme Motors kompaniyasi injenerlari yangi avtomobil konstruktsiyasini yaratishga ahd qilishsa, ular ikkita variantdan birini tanlashlari lozim. Birinchisi, avtomobilning konstruktsiyasini boshidan boshlab yangidan ixtiro qilish, ikkinchisi esa mavjud Star modelini o'zgartirishdir. Star modeli qariyb ideal, faqatgina unga turbokompressor va olti tezlanishli uzatma qo'shish lozim. Bosh muhandisikkinchi variantni tanladi. Ya'ni noldan boshlab qurishni emas, balki Star avtomobiliga ozgina o'zgartirish qilish orqali yaratishni tanladi. Uni yangi imkoniyatlar bilan rivojlantirmoqchi bo'ldi. Shuning uchun, yangi modelni Quasar deb nomlashni taklif qildi. Quasar-Star modeliga yangi

detallarni qo'shish orqaliyaratilgan.

C++ tili ham shunday merosxo'rlikni himoya qiladi. Bu yangi berilganlar tipi (sinf), oldindan mavjud bo'lgan sinfni kengaytirishdan hosil bo'ladi. Bunda yangi sinf oldingi sinfning merosxo'ri deb ataladi.

Polimorfizm. Akselatorni bosilishida Star modeliga nisbatan yangi yaratilgan Quasar modelida boshqacharoq amallar bajarilishi mumkin. Quasar modelida dvigatelga yoqilg'ini sepuvchi injektor sistemasi va Star modelidagi korbyurator o'rniga turbokompressor o'rnatilgan bo'lishi mumkin. Lekin foydalanuvchi bu farqlarni bilishi shart emas. U rulga o'tirgach oddiygina akselatorni bosadi va avtomobilning mos reaktsiyasini kutadi.

C++ tili bir xil nomdagi funktsiya turli ob'ekt tomonidan ishlatilganda turli amallarni bajarishi imkoniyatini ta'minlaydi. Bu funktsiya va sinfning polimorfligi deb nomlanadi. Poli *–* ko'p, morfe – shakl degan ma'noni anglatadi. Polimorfizm – bu shaklning ko'p xilligidir. Bu tushunchalar bilan keyinchalik batafsil tanishamiz.

ANSI standarti. Amerika milliy standartlar instituti (American National Standards Institute – ANSI) rahbarligi ostidagi Ctandartlarni akkreditivlash komiteti (Accredited Standards Committee) C++ tilining xalqaro standartini tuzdi.

C++ standarti ayni vaqtda ISO – International Standards Organization (Ctandartlash bo'yicha halqaro tashkilot) standarti deb ham nomlanadi.

Dastur matnini kompilyatsiya qilish. Dastur kodini bajariluvchi faylga o'tkazish uchun kompilyatorlar qo'llaniladi. Kompilyator qanday chaqiriladi va unga dastur kodi joylashgan joyi haqida qanday xabar qilinadi, bu konkret kompilyatorga bog'liqdir. Bu ma'lumotlar kompilyatorning dokumentatsiyasida berilgan bo'ladi.

Dastur kodi kompilyatsiya qilinishi natijasida ob'ektli fayl hosil qilinadi. Bu fayl odatda .obj kengaytmali bo'ladi. Lekin bu hali bajariluvchi fayl degani emas. Ob'ektli faylni bajariluvchi faylga o'girish uchun yig'uvchi dastur qo'llaniladi.

**Yig'uvchi dastur yordamida bajariluvchi faylni hosil qilish**. C++ tilida dasturlar odatda bir yoki bir nechta ob'ektli fayllar yoki bibliotekalarni komponovka qilish yordamida hosil qilinadi. Biblioteka deb bir yoki bir nechta komponovka qilinuvchi fayllar to'plamiga aytiladi. C++ ning barcha kompilyatorlari dasturga qo'shish mumkin bo'lgan funktsiyalar (yoki protseduralar) va sinflardan iborat biblioteka hosil qila oladi. Funktsiya – bu ayrim xizmatchi amallarni, masalan ikki sonni qo'shib, natijasini ekranga chiqarishni bajaruvchi dastur blokidir. Sinf sifatida ma'lumotlar to'plami va ularga bog'langan funktsiyalarni qarash mumkin. Funktsiyalar va sinflar haqidagi ma'lumotlar keyingi mavzularda batafsil berilgan.

Demak, bajariluvchi faylni hosil qilish uchun quyida keltirilgan amallarni bajarish lozim:

.srr kengaytmali dastur kodi hosil qilinadi;

Dastur kodini kompilyatsiya qilish orqali .obj kengaytmali ob'ektli fayl tuziladi;

Bajariluvchi faylni hosil qilish maqsadida .obj kengaytmali fayli zaruriy bibliotekalar orqali komponovka qilinadi.

#### **II-bob. C++ tilida talabalar ma'lumotlar bazasini yaratish modulini ishlanmasi**

#### **2.1 Ma'lumotlar bazalarini yaratishda dasturiy ta'minotni tanlash**

Ma'lumotlar bazasi, qoida tariqasida, ko'p foydalanuvchilarga zarur bo'lgan ma'lumotlarni o'zi ichiga oladi. Bir vaqtning o'zida bir necha foydalanuvchilarning umumiy ma'lumotlar bazasiga kirishi MBBT ni shaxsiy kompyuterning lokal tarmog'iga ulanganda va ko'p foydalanadigan ma'lumotlar bazasi yaratilganda mumkin bo'ladi.

MBBT tarmog'i turli foydalanuvchilar ma'lumotlarining umumiy bazasiga kirishining cheklanganligini kuzatib boradi va foydalanuvchi bir vaqtda ma'lumotlarning umumiy bazasidan foydalanganda ma'lumotlar himoyalanganligini ta'minlaydi.

Bir vaqtning o'zida bir necha mijozlar ma'lumotlardan foydalanganda ularning muvofiqligi, himoyalanishi avtomatik ravishda amalga oshiriladi.

Faylli server tarmog'ida ma'lumotlar bazasi serverda joylashishi mumkin. Bunda MBBT ishga tushadi va foydalanuvchilarning ish bekatlaridagi baza ma'lumotlarini ishlash amalga oshiriladi. Lokal tarmoqdagi faylli server tamoyili bir qator tarmoq operatsion tizimlari orqali bajariladi. Ularning eng ommaviylari Microsoft Windows NT va Net Novell 4.1. lardir.

Mijoz-server tamoyilini quvvatlovchi tarmoqda kuchli mashinalar joylashgan va serverdagi ma'lumotlarga ishlov beruvchi, ularning yaxlitligi va saqlanganligi uchun javob beruvchi ma'lumotlar bazasining serveri ishlatiladi. Serverdagi ma'lumotlar bazasini boshqarish uchun tuzilmali talablar tili SQL (Structured Queries Language) qo'llaniladi. Mijozlar faqat o'zlarini lokal bazalari bilangina emas, balki serverda joylashgan ma'lumotlar bilan ham birbirlariga ta'sir qilishlari mumkin. SQL ta'minlangan MBBT – mijoz serverga to'liq xajmda SQL talabini bilidirishi zarur ma'lumotlarni olishi, shuningdek yangilangan ma'lumotlarni yuborishi mumkin. Unda ma'lumotlarning umumiy bazasi bilan ish bekatlarida o'rnatilgan turli ko'rinishdagi MBBTlar faoliyat ko'rsatadi (agar ularda SQL ta'minlangan bo'lsa).

MBBTdan SQL ma'lumotlar bazalarining serverlariga ulashish ODBC

drayverlari yordamida amalga oshiriladi. ODBC (Open Database Connectivity ) – ma'lumotlar bazasiga kirishning ochiq standarti. SQL ma'lumotlar bazasi serverlari uchun standart qarorni ta'minlaydi.

MBBT va ma'lumotlar bazalarining asosiy xususiyatlari quyidagilardan iborat:

 $\Box$  ma'lumotlarni bir marta kiritish va ularni muvofiqlashtirishning oddiyligini ta'minlovchi modelning turli ob'ektlarida ma'lumotlarning takrorlanishining yo'qligi;

 $\Box$  ma'lumotlarning bir-biriga zid emasligi;

 $\Box$  ma'lumotlar bazasining yaxlitligi;

 $\Box$  ko'p jihatli kirishning mumkinligi;

ma'lumotlarni har xil tanlash va ulardan foydalanuvchilarning turli topshiriqlari va ilovalardan foydalanish;

 $\Box$  avariya holatlari, apparat va dastur buzilishi, foydalanuvchining xatolari paytida ma'lumotlarni himoya qilish va tiklash;

 $\Box$  turli mijozlarning beruxsat kirishlarini cheklash vositalari yordamida himoya qilish;

 $\Box$  ma'lumotlarni qayta ishga tushirmay ma'lumotlar bazasi tuzilmalarini modifikatsiya qilish imkoniyati;

ma'lumotlar bazasi tuzilmalarini modifikatsiyalashda dasturlarni saqlab turishga imkon beradigan, dasturlarning ma'lumotlarda mustaqilligini ta'minlash;

mashina «tashuvchisi»dagi ma'lumotlar bazasini joylashtirishni hajmvaqt tavsifini yaxshilash maqsadida qayta tashkil etish;

 $\Box$  oxirgi mijozga mo'ljallangan har qanday talab bo'yicha axborotlarni ma'lumotlar bazasidan chiqarib berishni va foydalanuvchi uchun qulay hisobot shakllari ko'rinishida taqdim etishni ta'minlovchi yuqori darajali talablar tilining mavjudligi.

MBBT mijozning turli predmet sohalari uchun amaliy ilovalarini yaratishning asosi hisoblanadi.

Foydalanuvchi tomonidan amaliy ilovalar uchun MBBTni tanlashi quyidagi ko'plab omillar bilan belgilanadi:

mavjud texnikaviy va dasturiy ta'minlash, ularning tashqi ko'rinishlari, operativ va disk xotiralari;

 $\Box$  ta'minlanayotgan ma'lumotlar modelining turi, predmet sohasining xususiyati, axborotlar mantiqiy modelining topologiyasi;

 $\Box$  foydalanuvchining ishlab chiqarilayotgan ilovalari ehtiyojlari;

 $\Box$  ma'lumotlarni ishlashda mahsuldorlik ko'rsatkichiga qo'yiladigan talablar;

 $\Box$  MBBTda zarur vazifalar vositalarining mavjudligi;

 $\Box$  Mijozlarning malakasi, darajasi va MBBTda ishlab chiqarishning muloqot va MB bilan ishlash vositalari mavjudligi.

**MBBTni o'rnatish-** MBBT dastur mahsuloti bo'lib, amaliy dasturlar paketi ko'rinishida etkazilib beriladi. U shakllari, zahiralari va operatsion tuzilish, shuningdek, vazifalar to'plash uchun bo'lgan talablari hisobga olingan holda kompyuterga o'rnatilishi (installashtirilishi) zarur.

Ma'lumotlar bilan amaliy ishlarning ilk tizimlari axborotlarni ishlashning an'anaviy usullariga asoslanib tuzilgan edi. Har bir muayyan holat uchun tashqi foydalanuvchining mantiqi ishlab chiqiladi. u axborot tuzilmasi, tanlash operatsiyasi, axborotni qo'shish va yo'q qilish kabi tushunchalardan iborat. Ma'lumotlar va dastur o'rtasidagi o'zaro bog'liqlik yuzaga keladi: ma'lumotlarni o'zgartirishda yo dasturni almashtirish yoki ma'lumotlarni qaytadan buzish zarur bo'ladi.

Murakkab axborotlarni ishlab chiquvchilar duch kelgan bu va boshqa qiyinchiliklar ma'lumotlar bilan amal bajarish uchun tizimlarga nisbatan standart talablar shakllanishiga olib keladi. Asosiy talablardan biri –

ma'lumotlarning mustaqilligi yoki axborot tuzilmasini fizik tushunchalardan ajratish edi. Bunda hamma ma'lumotlar ko'p foydalanuvchilar kirishi mumkin bo'lgan holda ba'zi standart ichki tuzilishli qilib saqlanadi.

Ma'lumotlar bazasi – axborotlar tizimlarining eng muhim tarkibiy qismi. Oxirgi foydalanuvchi va ma'lumotlar bazasi ma'murining ishini engillashtirish uchun MBBT yaratilgan edi. Bu tizimlar ma'lumotlar bazasini amaliy dasturlardan ajratadi. MBBT dastur va apparat vositalarining murakkab

majmuasi bo'lib, foydalanuvchi shu tufayli faqat ma'lumotlar bazasini mantiqiy tashkil etishnigina tasavvur qiladi. ma'lumotlar bazasini mantiqiy tashkil etish uni fizik amalga oshirishdan (ya'ni tashkil etish va fayllarni ishlashdan) sezilarli farq qilishi mumkin. Foydalanuvchilarning ixtiyorida talablar tili bo'lib ular yordamida foydalanuvchilar ma'lumotlarni tanlaydi va o'zgartiradi.

Mantiqiy tuzilish fizik (jismoniy)dan ajratilsa axborotlarning taqdim etishning bir qancha bosqichlari paydo bo'ladi. Natijada turli bosqichlardagi ancha murakkab dasturiy ta'minlash yuzaga keladi. Eng yuqori bosqichda talablar tili avvaliga biror oraliq tartib tiliga uzatiladi. Bu tartib tili yordamida keyinchalik tanlash va boshqa amallar operatsiyalari bajariladi. Tartib tili, o'z navbatida, bevosita bajarish uchun mashina tiliga o'tkaziladi. Axborotlarni taqdim etish bosqichida aloqalarni saqlash va tashkil etishning barcha xususiyatlarini hisobga olish zarur. Bu – ma'lumotlarga samarali assotsiativ kirishni ta'minlaydi. qidirish ishonchli bo'lishi uchun kesishuvchi aloqalar va invertatsiyalashgan ro'yhatlar (yoki kataloglar) uchun ko'rsatkichlar to'plami kabi mexanizmlarni tizimga kiritish lozim.

Yuqorida ishonch hosil qilganimizdek, bu xotiralarning qo'shimcha sarflanish, tanlash va xizmat ko'rsatish vaqtining ko'payishini talab qiladi. bundan tashqari, tuzilmalarni qayta tashkild etish xato qilish xususiyatiga ega bo'lgan dastrular bilan bajariladi. Tizimli dasturlar foydalanuvchilarga oson bo'lmaganligi sababli, bunday xatolarni faqat ancha mehnat talab qiladigan, ma'lumotlarni tasdiqlash jarayonlari orqaligina aniqlash mumkin. Bu turli xil axborot tuzilmalarini samarali

ta'minlaydigan tizmilarni loyihalashni qiyinlashtiradi. Bu

qiyinchiliklarni engish uchun zamonaviy MBBTlar quyidagi talablarni ta'minlashi lozim:

 $\Box$  ma'lumotlarning mustaqilligi;

 $\Box$  talablarning kuchli tili;

 $\Box$  javob (sado berish)ning qisqa vaqti;

 $\Box$  ma'lumotlar va kataloglarni qayta tashkil etishni qisqartirish yoki ulardan voz kechish.

Ma'lumotlar bazasini boshqarish tizimi. Bu quyidagilarga imkon beruvchi dasturiy vositalarning to'plamidir.

A) foydalanuvchilarni ma'lumotlarni aniqlash va amallar bajarish tili vositalari bilan ta'minlash. Bunday vositalarga ma'lumotlarni aniqlash tili (MAT) va ma'lumotlar bilan amallar bajarish (MABT) kiradi. Ma'lumotlar tili atamasi aytib o'tilganlarining har ikkalasini yoki ulardan birini anglatadi. Ma'lumotlar so'zi ma'lumotlar tilini SIQQ, Paskal, Delphi, Visual Basic va h.k. kabi tillar turidan farqlaydi. lekin ma'lumotlar tili universal tilga, masalan, SIQQ, Delphi yoki Visual Basic ga kiritilishi mumkin. Bunday holda dasturlashning universal tili va ma'lumotlar tili tegishli ravishda (kirituvchi) til va ma'lumotlarning tilosti deb ataladi;

B) foydalanuvchi ma'lumotlarining modelini qo'llab-quvvatlashni ta'minlash. Ma'lumotlar modeli – ba'zi ilovaga tegishli fizik ma'lumotlarning mantiqiy taqdim etilishini aniqlash vositasidir;

V) aniqlash, yaratish va mantiqiy ma'lumotlar bilan amallar bajarish (ya'ni tanlash, yangilash, kiritish va yo'q qilish)ga imkon beruvchi MAT va MABT vazifalarini amalga oshiruvchi dasturlarni ta'minlash;

G) ma'lumotlarning himoyasi va yaxlitligini ta'minlash. Tizimdan foydalanish faqat shunga huquqi (himoyasi) bo'lgan foydalanuvchigagina ruxsat etiladi. Foydalanuvchilar ma'lumotlar ustida operatsiya bajarayotganlarida saqlanayotgan ma'lumotlarning muvofiqligi (yaxlitligi) ta'minlanadi. Gap shundaki, MBBT ko'plab foydalanuvchilar ishi jamoa rejimida ta'minlashga mo'ljallanadi.

Jamoa rejamida umumiy fizik ma'lumotlardan foydalanish mumkin. Bu turli foydalanuvchilarning ishida aynan bir xil ma'lumotlarning muvofiqligini ta'minlashni talab qiladi. Nomuvofiqlikning tipik misoli bir vaqtdagi modifikatsiyalarni noto'g'ri boshqarishda yuzaga keladi. O'zgartirishlarda yo'qotib qo'yish va noto'g'ri axborot berish kabi muammolar quyida (himoyalash va yaxlitlashga bag'ishlangan bo'limlarda) ko'rib chiqiladi. ko'p mahsulot sotish yoki bir o'ringa bir nechta chipta sotishlar bunga misol bo'ladi. Yaxshi MBBT ma'lumotlar bazasidan foydalanishda ehtimol tutilgan nomuvofiqliklarni nazorat qilish mexanizmini ta'minlash lozim.

MBBT o'z tasniflanishining muhim belgilaridan bo'lgan ma'lumotlar modeli turlaridan biri (tarmoqli, ierarxik yoki relyatsion) ta'minlaydi. MBBT ma'lumotlar bazalarining ko'pmaqsadli tavsifini, ma'lumotlarni himoyalash va qayta tiklashni amalga oshiradi. Rivojlangan muloqot vositalari va yuqori darajali dasturlash tillarining xamda talablar tilining mavjudligi MBBTni oxirgi foydalanuvchi uchun oson vositaga aylantiradi.

MBBTning asosiy vositalari quyidagilar:

- $\Box$  ma'lumotlar bazalari tuzilmalariga topshiriq berish (tasvirlash) vositalari;
- $\Box$  ma'lumotlarni kiritish, ko'rish va muloqotlar rejimida ishlashga mo'ljallangan ekran shakllarini loyihalash vositalari;
- $\Box$  berilgan sharoitlarda ma'lumotlarni tanlash uchun talablar yaratish, shuningdek, ularni ishlash bo'yicha operatsiyalar bajarish vositalari;
- $\Box$  foydalanuvchigaqulay ko'rinishda ishlov natijalarini bosmaga chiqarish uchun ma'lumotlar bazasidan hisobot yaratish vositalari;
- $\Box$  til vositalari makroslar, qurilgan algoritmik til (Dbase, Visual Basic yoki boshqalar), talablar tili (QBE –Query Example, SQL ) va h.k. Ular ma'lumotlarni ishlashning nostandart algoritmlarini, shuningdek foydalanuvchi topshiriqlaridagi voqealarni ishlash tartiblarini bajarish uchun qo'llaniladi;
- $\Box$  ma'lumotlar bazalari bilan ishlash turli operatsiyalarini yagona texnologik jarayonga birlashtirishga imkon beruvchi foydalanuvchi ilovalarini yaratish vositalari (ilovalar generatorlari, menyu va ilovalarni boshqarish yo'laklarining vositalari).

#### **2.2 C++ muxitida ma'lumotlar bazasini yaratish tajribasi va texnologiyasi**

Ma'lumotlar bazasi-ma'lum turdagi axborot yoki ma'lumotlar yig'indisidir. Matn protsessori hujjatidagi ro'yxat yoki jadval ham ma'lumot bazasiga misol bo'la oladi.lekin ma'lum miqdordagi xajmga etgach, bunday ro'yxatlarni boshqarish qiyinlashadi.

**C++** da har qanday xajmdagi ma'lumotlar bazalarini qayta ishlovchi oddiy vositalar mavjud. Visual Basic vositalari yordamida ma'lumotni qayta ishlash, qidirish, o'zgartirish, hisobot tayyorlash, uni chop qilish kabi ishlarni bajarishingiz mumkin. Ma'lumotlar bazasi bilan ishlaydigan dasturchilar ma'lum atamalarni yaratishgan.

**C++** ma'lumotlarni boshqarish uchun eng qulay vosita hisoblanadi, chunki u siz uchun eng og'ir ishlarni bajaruvchi dastur elementlariga ega.

**C++** tomonidan saqlanadigan ma'lumotlardan Microsoft Access va Word kabi dasturlar ham foydalanishi mumkin.

Ma'lumotlar bazasi ma'lum ketmag'ketlikda joylashtirilgan jadvallar majmuasidir. Jadval – bu ma'lum tartibda ustun va maydonlarga joylashtirilgan ro'yhatdir. Har bir maydon odatda belgilangan o'lchamga ega. Masalan, sizda mijozlar uchun bir jadval, ularning buyurtmalari uchun esa ikkinchi jadval bo'lishi mumkin. Ba'zi ma'lumotlar bazalari bitta jadvaldan iborat bo'ladi.

**C++** da ma'lumotlar bazasi bilan ishlash jarayonida doimo SQL ga murojatga duch kelasiz. SQL – ma'lumotlarni yangilash va so'rovlar yaratish uchun qo'llaniladigan maxsus tildir. Boshlang'ich bosqichda SQL ni o'rganish uncha xam zarur emas, lekin o'quvchi SQL ning faqat Visual Basic da emas, balki umuman dasturlashda ma'lumotlar bazasi bilan ishlashda keng qo'llanilayotganligini bilib qo'ygani foydadan xoli emas.

**C++** Data Manager (Ma'lumotlar vizual dispetcheri)- bu **C++**  kengaytmasidir. Uni siz ADD-Ins (kengaytmalar) menyusidan topasiz. Bu servis dasturi Visual Basic da yozilgan bo'lib, ma'lumotlar bazasini yaratish va uni boshqarish uchun qo'llaniladi. Siz bu elementni Microsoft Accessni soddalashtirilgan versiyasi sifatida qabul qilishingiz mumkin.

Visual Data Manager **C++** ning Professional yoki Enterprise versiyalari bilangina qo'yiladi. Agar siz kompyuteringiza Standart versiyasini o'rnatgan bo'lsangiz, siz ma'lumotlar bazasini yarata olmaysiz, lekin mavjud bazalar bilan ishlash imkoniyatiga ega bo'lasiz. Ma'lumotlar bazasini yaratishning eng qulay yo'li Microsoft Accessdan foydalanishdir.

**C++** o'zgaruvchilari kabi ma'lumotlar bazasi jadvali maydoni ham ma'lum turga ega. Jadval maydonlari turini saqlanishi zarur bo'lgan ma'lumotlar turiga asosan tanlash zarur. Eng muhim turlar quyidagilardir:

**Text** – belgilar satri, u masalan, ismlar, manzillar va telefon raqamlari uchun; siz satrni 255 belgigachateng uzunlikda berishingiz mumkin.

**Integer va Long** – butun sonlar uchun. Integer turi Long turiga nisbatan qisqaroq va 32767 gacha bo'lgan sonlarni sahlashi mumkin.

**Long** turidagi maydonlar – qo'shimcha AutoIncrement ( qiymatni avtomatik oshirish) xususiyatiga xam ega. Agar bu bayroq yoqilgan bo'lsa, jadvalga yoziladigan o'ar bir yozuvga navbatdagi satr raqami beriladi.

**Memo** – uzunligi 65535 belgigacha bo'lgan satrlar uchun. Bu tur uchun satr uzunligining ma'lum bir qiymatini kirita olmaysiz.

**Boolean** – True va False qiymatlari uchun.

**Single va Double** – siljuvchi nuqtali sonlar uchun.

**Double** turi – Single turiga nisbatan kattaroq sonlarni va kattaroq anihlikda saqlash mumkin.

**Currency** – pul qiymatlari uchun.

**DateG'Time** – sana va vaqt qiymatlari uchun.

Bu erda keltirilgan ma'lumotlarning turlari Microsoft Access va **C++** MBD formatidagi jadvallarda qo'llaniladi.

Visual Basic da yana boshqa turdagi, masalan, dBase formatidagi ma'lumotlar jadvallaridan xam foydalanishingiz mumkin. Jadvaldagi ma'lumotlarni shaklga solish Visual basic da Data Control (ma'lumotlarboshqarish elementi) ob'ekti yordamida amalga oshiriladi. Data boshqarish elementi istalgan jadval yoki so'rov asosida tashkil qilinishi mumkin. Siz o'zingiz uchun zarur shaklni yaratayotgan vaqtingizda Data boshqarish elementi xususiyatlarini o'rnatasiz, shu bilan siz shakl murojat qiladigan jadval, jadvaldan olinadigan ma'lumot turlarini belgilaysiz.

Keyingi bosqichda siz shaklga boshqa boshqarish elementlarini, masalan matn oynalarini yoki ro'yxat oynalarini joylashtirasiz. Matn oynasi Data Source ( ma'lumot manbai) xususiyatiga ega bo'lib, siz uni data Control ob'ekti bilan bog'lanadigan qilib belgilashingiz mumkin.

Matn oynasining – DataField(ma'lumot maydoni) xususiyati qaysi maydonni aks ettirish zarurligini belgilaydi. Yuqoridagi qadamlar bajarilgach, shakl ishga tushiriladi, shaklda so'ralgan ma'lumot paydo bo'ladi.

Data boshqarish elementi jadvalda oldinga yoki orqaga yurishni bajaradigan bog'langan tugmalarga ega. Ularni bog'langan deyilishiga sabab, tugmani bosilganda, mos ravishda jadvalda bir satr oldinga yoki orqaga siljish bo'ladi. Bog'langan elementlarda ko'rsatilgan maydonlar bunday ko'chishda avtomatik yangilanadi.

**C++** da ma'lumotlar bazasi bilan ishdash jarayonida Visual Data Manager (Ma'lumotlar vizual dispetcheri) ga murojat qilishga to'g'ri

kelinadi. Visual Data Manager, Add-Ins (Kengaytmalar) menyusida joylashgan. Bu servis dasturi Visual Basic da yozilgan bo'lib, ma'lumotlar bazasini yaratish va uni boshqarish uchun qo'llaniladi. Bu servis dasturini Micrasoft Access ni soddalashtirilgan versiyasi sifatida qabul qilish mumkin.

Mazkur ishda Visual Data Manager va Micrasoft Access dasturi imkoniyatlaridan keng foydalanildi. Visual Data Manager yordamida Talabalari avtomatlashtirilgan axborot bazasi yaratildi.

Ushbu yaratilgan Talabalarining avtomatlashtirilgan axborot bazasi imkoniyatlari bitiruv ishining quyida tanishtirib boriladi: Talabalarining avtomatlashtirilgan axborot bazasi "Talaba banki" deb nomlanib, .exe kengaytmasiga aylantirilgandir. Ushbu dasturni ishga tushirish natijasida ekranda dastur muqovasi paydo bo'ladi.

- 1. Dasturning kerakli malumotlar bilan ishlash imkoniyatini yuqori darajaga ega ekanligi (1-2-3-4-5-6-rasmlarda) nomoyon boladi.
- 2. Keyingi 2-rasmda fakultetdagi guruhlar ro'yxati keltirilga bo'lib foydalanuvchi kerakli guruhni tanlab shu guruh to'g'risidagi malumotlarni olishi mumkin.
- 3. 3-rasm bu talaba xaqidagi malumotlar aks ettirilgan forma bo'lib unda talaba xaqidagi malumotlar keltirilgan.
- 4. 4-rasmda talabaning otasi xaqidagi malumotlar aks etuvchi forma keltirilgan.
- 5. 5-rasmda talabaning onasi xaqidagi malumotlar aks etuvchi forma keltirilgan.
- 6. Talabaning yaqin qarindoshlari xaqidagi malumotlar berilgan.

Dasturning loihalash muxitidan foydalanib dastlab shaklni yasaymiz.

Loyihalash muhitining tarkibiga quyidagi asosiy elementlar kiradi:

- Asosiy menyu;
- $\bullet$ asboblarning tsandart paneli (Standard);
- $\bullet$ boshqarish elementlari paneli;
- $\bullet$ loyiha yurituvchi oynasi (Project);
- $\bullet$ forma kontsruktori;
- menyu tahrirlagichi (Menu Editor);
- $\bullet$ xususiyatlar oynasi (Properties);
- $\bullet$ forma maketining oynasi (Form Layout);
- $\bullet$ obektlarni ko'rish oynasi (Object Browser);
- $\bullet$ datslabki kodni tahrirlagich.

Shaklni foydalanuvchi talabiga mos xolda yasaymiz.

C++ dasturlash tilida fizika-matematika fakultet Talabalarining ma'lumotlar bazasini yaratish jarayoni bevosita dasturni ishga tushirish bilan boshlanadi. Dasturning tashkil etuvchi kompanentalari xaqida malumot berib o'tgan edik. Biz endi tayorlangan dasturni ko'rib chiqaylik.

Dastur ishga tushirilgach forma yasay boshlaymiz. Buning uchun forma konstruktori dan foydalanamiz. **Forma konstruktori oynasi.** Ilovalarni visual loyixalashda forma kontsruktori oynasi asosiy ishchi oynaxisoblanadi. Bu oynani chaqirish uchun asosiy menyuning View (Ko'rinish) menyusidagi Object (Ob'ekt) buyrug'i yoki loyihalar sharxining Forms guruxidagi obektning kontekts menyusining View Object buyrug'i tanlanadi.

Formalar kontsruktori oynasidagi barcha formalar va ilova obektlari kontsruksiya qilinadi. Formadagi obektlarni aniq pozitsiyalashda oynada to'r hosil bo'ladi.

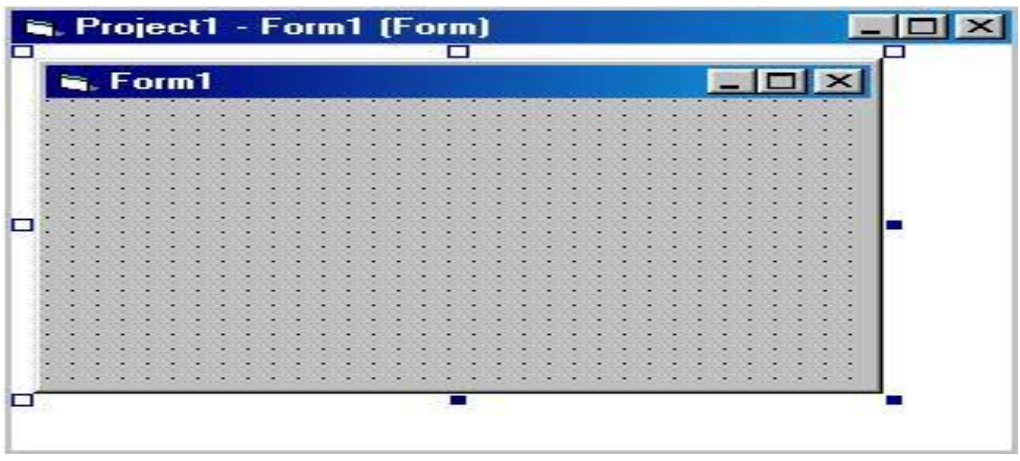

Bizga kerakli shakl xosil qilishimiz uchun quyidagi tugmalardan foydalanamiz:

- Label (Belgi) Formaga matnli axborotlarni, yozuvlarni va eslatmalrni chiqarish uchun mo'ljallangan obektlarni joylashtiradi.
- MediaPlayer . buning yordamida formada video rolik animatsya va turli namoish roliklarini joylashtirish mumkin.
- CommandButton (Boshqarish tugmasi). Formaga initsiyatsiya qilish, buyruqlarni bajarish, datsurni ishga tushirish uchun mo'ljallangan boshqarish tugmalarini joylashtiradi.

Xossalar oynasi yordamida kerakli parametrlar o'zgartiriladi. Xossalar oynasi (Properties) forma va unga joylashtirilgan obektlarning xossalarini sozlash va tasvirlash uchun qo'llaniladi. Unga masalan, belgilab olingan obekt xossasi formadagi joylashgan pozitsiyasi, balandligi, kengligi, rangidan tashkil topgan. Xossalar oynasidagi Caption xossasiga «Yozuv matnini o'zgartirish» tugmasining sarlavhasini kiriting. Sarlavhani bosish jarayonida & belgi maxsus qiymatga ega va aks ettirilmaydi. ALT tugmasi va tagi chizilgan belgi yordamida siz ob'ektni sichqonsiz tanlash imkoniga ega bo'lasiz. Bu klavishlarning ekvivalent kombinatsiyasi deyiladi.

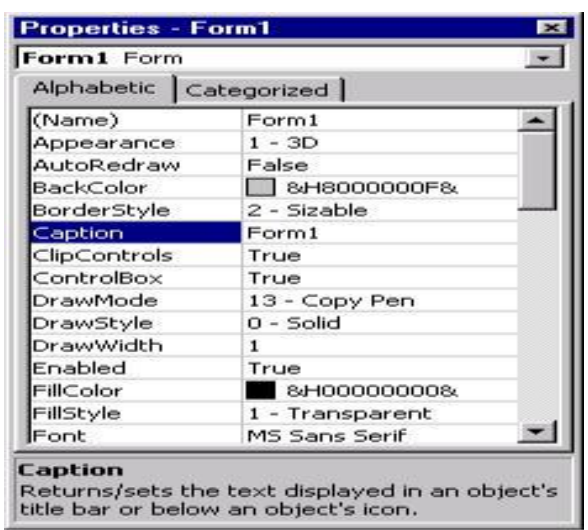

Bizga kerakli shakl yasash uchun formaga birin ketin tugmalarni joylashtiramiz. Ularning xossalarini moslab boramiz.

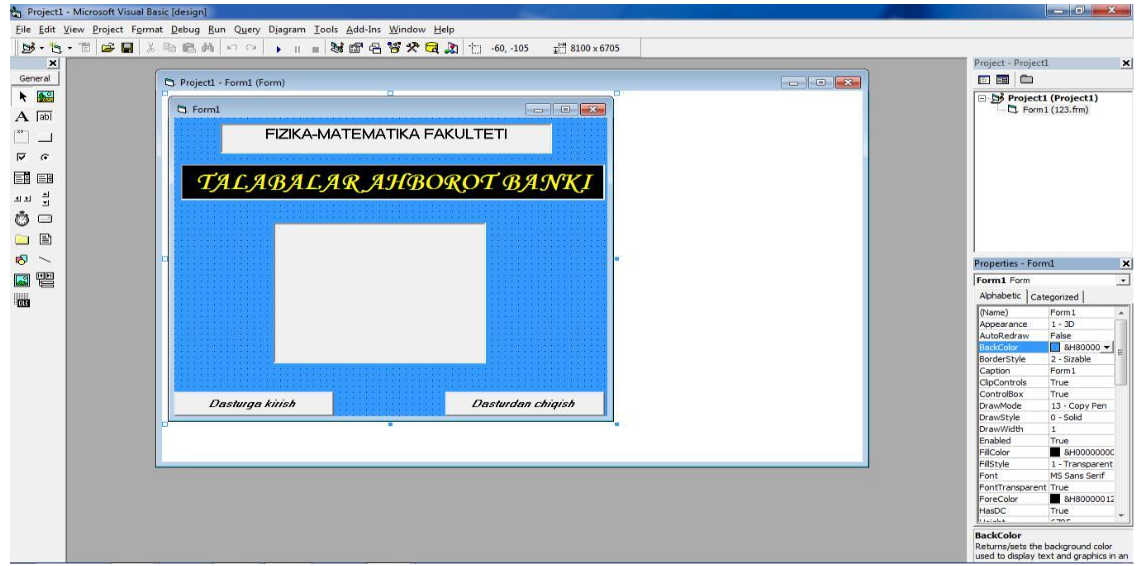

Dastlabki shakl tayorlangach keyingi shaklni tayorlaymiz. Keyingi shaklda kuyidagi tugmalardan foydalanamiz:

- Label (Belgi);
- CommandButton (Boshqarish tugmasi):
- Bu tugmalarni keragicha joylashtirib quyidagi shaklni xosil qilamiz.

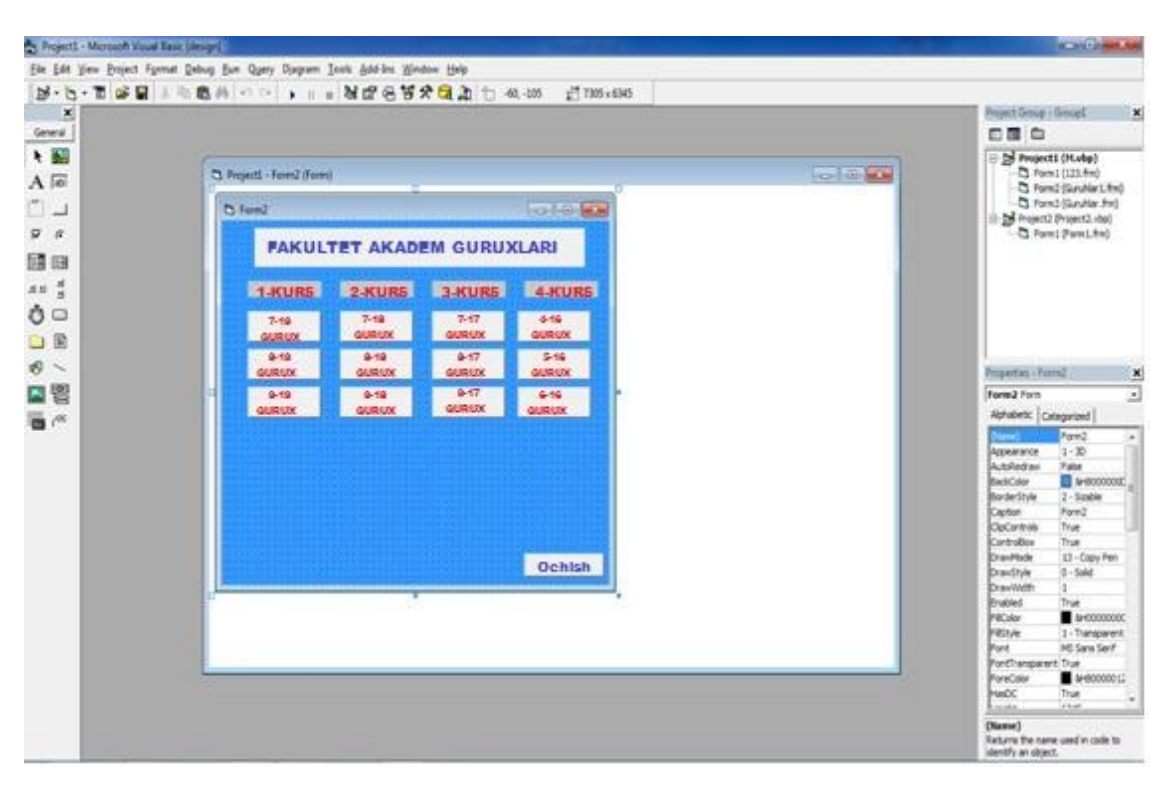

Uchinchi shakl xam shu yo'l bilan xosil qilinadi. Ularning xar birini kerakli xossalari moslanadi.

- Talaba xaqidagi malumotlar shaklida, talabaning shaxsiy malumotlarini yoritish uchun kerakli bo'lgan tugmalar joylashtiriladi. Bularga Label (Belgi);
- CommandButton (Boshqarish tugmasi);
- TextBox (Matnli maydon). Formaga matnli axborotlarni, sonlarni va vaqtlarni kiritish uchun foydalaniladigan matnli maydonlarni joylashtiradi;.
- Picture . Formaga grafik tasvirlarni joylashtirish uchun mo'ljallangan maydon yaratadi;
- HScrollBar (Gorizantal chizg'ich). Formaga berilgan diapazondagi qiymatni tanlash uchun siljitgich sifatida ishlatiladigan gorizontal kesmani joylashtiradi;
- Data (Ma'lumotlar). Formada yozuvlar bo'yicha siljishlar va navigatsiya natijasini tasvirlash uchun malumotlar bazasida mablumotlarni boshqarish elmentlarini yaratadi; Yoqoridagi

tugmalarni joylashtirib quyidagi formani xosil qilamiz.

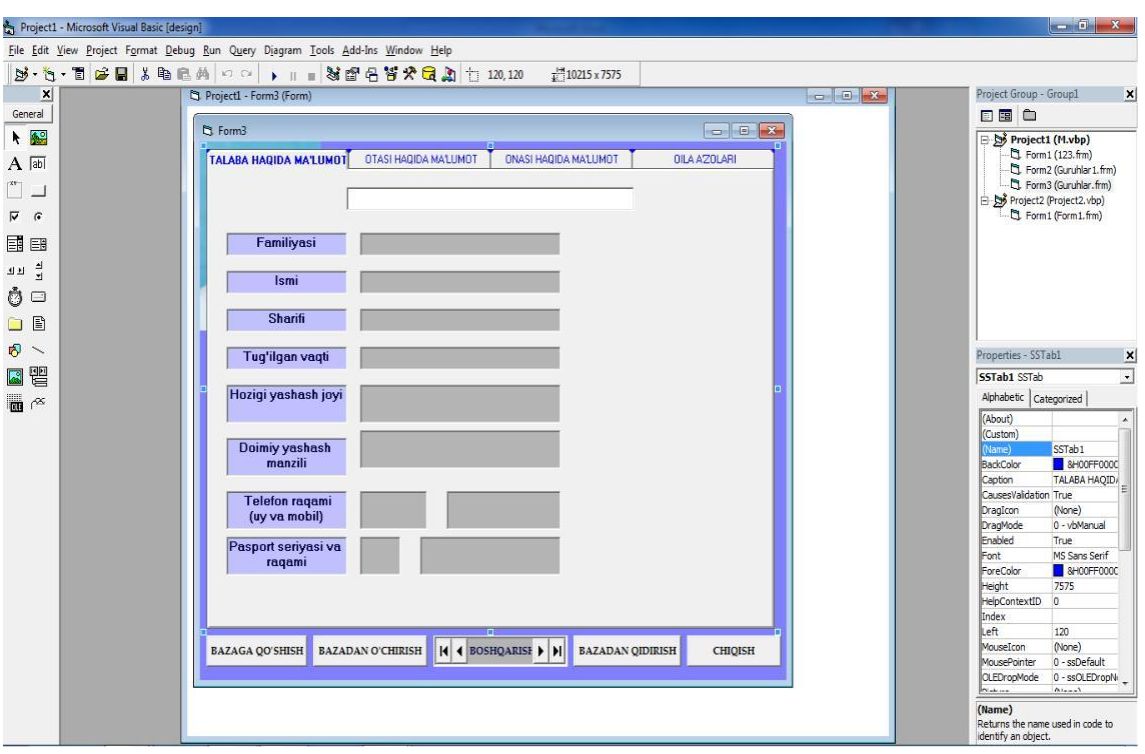

Talabaning qo'shimcha malumotlar aks etuvchi formani xam tayorlaymiz. Uni tashkil etuvchi tugmalar quyidagilar:

- Talaba xaqidagi malumotlar shaklida, talabaning shaxsiy malumotlarini yoritish uchun kerakli bo'lgan tugmalar joylashtiriladi. Bularga Label (Belgi);
- CommandButton (Boshqarish tugmasi);
- TextBox (Matnli maydon). Formaga matnli axborotlarni, sonlarni va vaqtlarni kiritish uchun foydalaniladigan matnli maydonlarni joylashtiradi;.
- Data (Ma'lumotlar). Formada yozuvlar bo'yicha siljishlar va navigatsiya natijasini tasvirlash uchun malumotlar bazasida mablumotlarni boshqarish elmentlarini yaratadi;
- HScrollBar (Gorizantal chizg'ich). Formaga berilgan diapazondagi qiymatni tanlash uchun siljitgich sifatida ishlatiladigan gorizontal kesmani joylashtiradi;
- Picture . Formaga grafik tasvirlarni joylashtirish uchun mo'ljallangan maydon yaratadi;

Formaning rangi xossalar oynasidagi Back Color bo'limi yordanida o'zgartiriladi.

Navbatdagi formada talabaning onasi xaqidagi malumotlar aks etadi. Formalar tayorlangandan so'ng ular bir biri bilan bog'lanadi va dastur kodlari kiritiladi. Natijada quydagi dastur xosil bo'ladi.

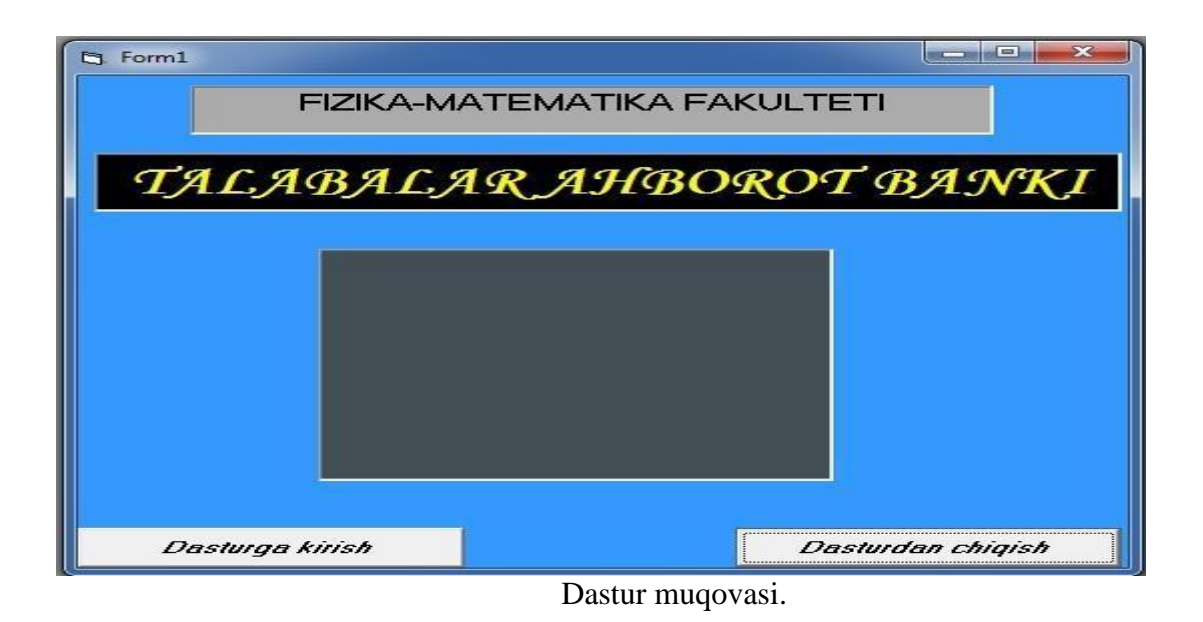

Bu rasmdan ko'rinib turibdiki, muqovada fakultet xamda dastur nomi ilovani yuqori qismida aks ettiriladi. Bundan tashqari muqovaning markaziy qismida foydalaniuvchi etiborini o'ziga jalb qiluvchi oyna joylashgan bo'lib, bu oynada dasturga mos xolda muzika xamda vedeo rolik nomoyish ettiriladi.

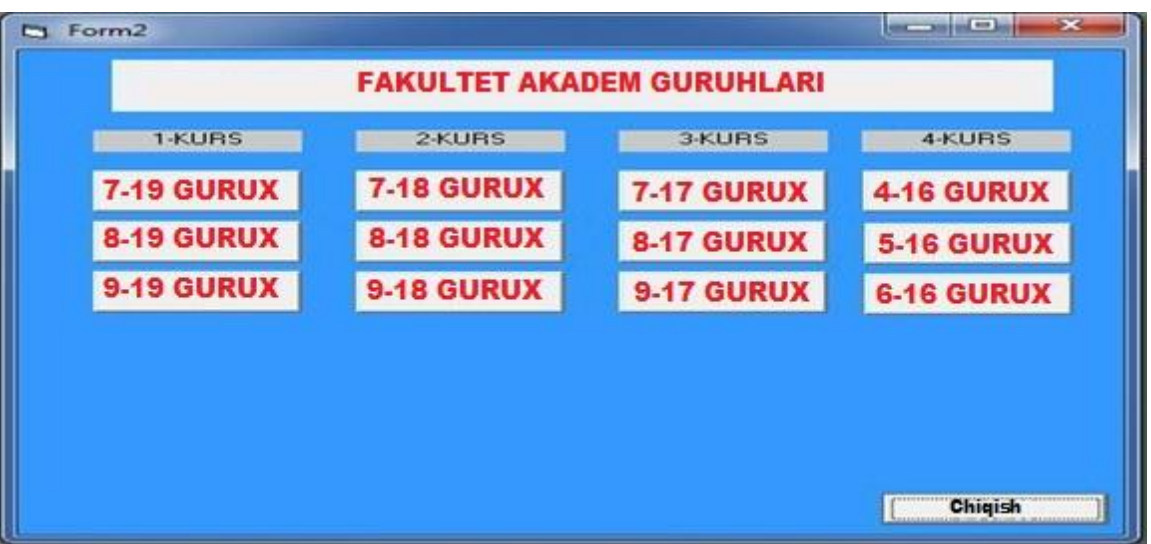

Fakultet akademik guruhlari

Rasmda fakultet akademik guruhlari ro'yxati keltirilgan bo'lib ularda har bir guruhlar xaqida maumotlar mavjud. Foydalanuvchi kerakli guruhni tanlash yo'li bilan ushbu guruh xaqidagi malumotlarni olishi mumkin. Berilgan guruxlardagi kerakli talabani shaxsiy malumotlari xar bir gurux ga kiritilgan jadval asosida bog'langan. Jadvalga murojatni dastur taminlab beradi.

Keyingi qadamda talaba to'g'risidagi malumotlar keltirilgan forma aks ettirilgan. Talabaning shaxsiy malumotlari bilan bir qatorda uning surati ham mavjud bo'lib u talabaning pasport malumotlari asosida bog'langan. Talabaning shaxsiy malumotlari sifatida ismi, familyasi, sharifi, va boshqalar berilgan. Pasport malumotlari asosida uning surati chaqiriladi, bunda rasport seriya va raqapmi kalit maydon sifatida olingan.

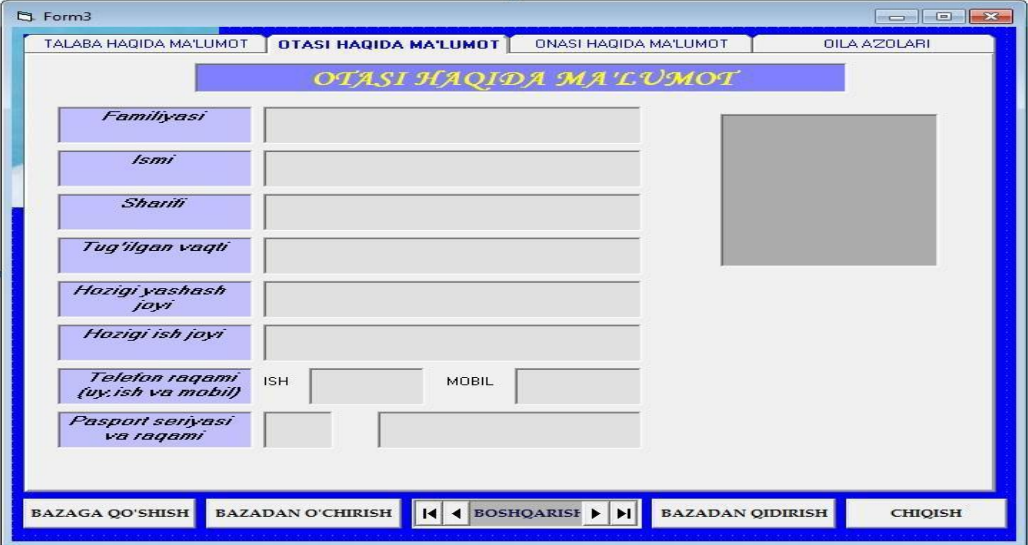

Rasmda talabaning otasi xaqidagi malumotlar ketiriluvchi forma tasvirlangan. Otasi xaqidagi malumotlar sifatida otasining ismi, familyasi, sharifi vav boshqalar berilgan. Otasining shaxsiy malumotlari jadvalga kiritilmagan bo'lsa dasturda bo'sh joy xosil bo'ladi.

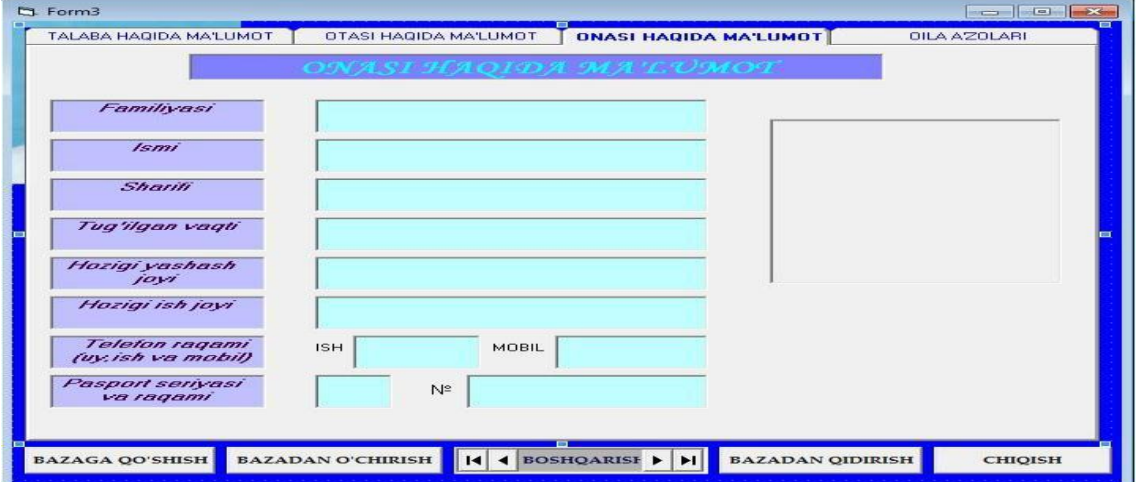

Rasmda talabaning onasi xaqidagi malumotlar ketiriluvchi forma tasvirlangan. Onasi xaqidagi malumotlar sifatida onasining ismi, familyasi, sharifi vav boshqalar berilgan. Onasining shaxsiy malumotlari jadvalga kiritilmagan bo'lsa dasturda bo'sh xolda namoyon bo'ladi.

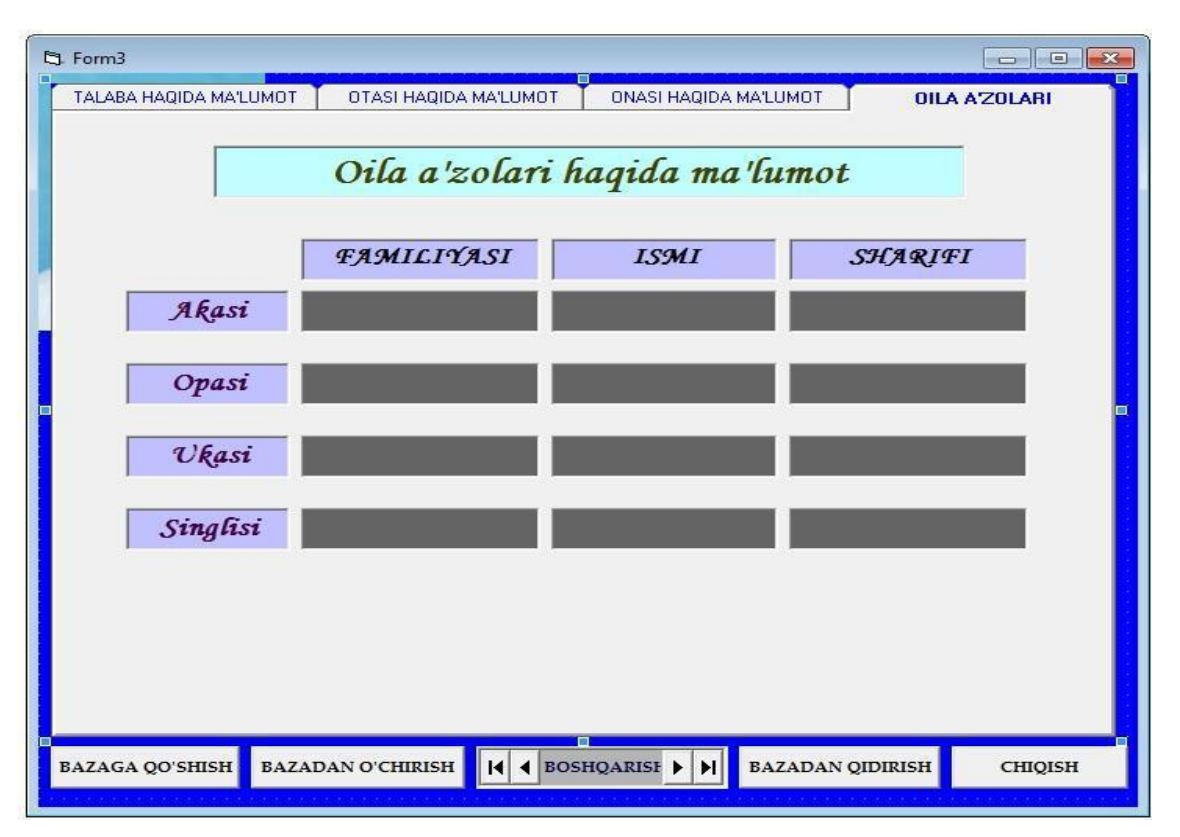

Rasmda talabaning yaqinlari oila azolari xaqidagi malumotlar ketiriluvchi forma tasvirlangan. Talabaning yaqin qarindoshlari sifatida akasit, opasi, ukasi, singlisi keltirilgan bo'lib agar talabaning bunday yaqinlari bo'lmasa u xolda bu maydonlar bo'sh qoladi va boshqa maydonlar xosil qilinadi.

Ushbu dasturga foydalanuvchilar talabiga mosxolda o'zgartirish va qo'shimchalar kiritish mumkin. Dasturning yoqori darajadagi imkoniyatlar uning yanada samaraliroq shaklga keltirish imkonini beribgina qolmay uni kerakli tarzda o'zgartirish imkonini ham beradi.

#### **Xulosa**

Hukumatimiz tomonidan axborotlashtirish jarayonlarini faollashtirish, zamonaviy axborot-kommunikatsiya texnologiyalarini tez sur'atlarda rivojlantirish, ularni va jamiyatning barcha sohalariga, jumladan ta'lim tizimiga joriy etish ustivor yo'nalishlardan biri deb belgilandi.

Amaliy tizimlar axborotli ta'minlanishining tez rivojlanishni turli xil murakkablikdagi ma'lumotlarning murakkab va sodda bazalarini yaratishga turlicha yondoshishni talab etadi. Yangi asrda jamiyatimiz axborot asri deb atala boshladi. Respublikamizda axborotlashgan jamiyat qurish borasida keng miqyosda islohotlar amalga oshirilmoqda.

Ushbu malakaviy ishida quyidagi masalalar nazariy xamda amaliy jixatlardan ilmiy yondoshilgan xolda ko'rib chiqildi va ushbu ishda o'z aksini topdi:

dasturlash tillarining kelib chiqish tarixi o'rganildi va ular bosqichmabosqich avlodlarga ajratildi;

yuqori darajali dasturlash tillari sinflaridan Delphi, C++ xamda

Visual Basic muxitlarida dasturlash imkoniyatlari va texnologiyalari qiyoslab o'rganildi va nazariy va amaliy jixatdan malakviy ishda yoritib o'tildi;

ma'lumotlar bazalarini yaratishda qaysi dasturlash tillaridan foydalanish afzalliklari taxlil qilingan xolda ishlab chiqildi.

Visual Basic dasturlash muxitida ma'lumotlar bazalarini yaratish tajribasi va texnologiyasi nazariy jixatdan yoritildi;

Visual Basic dasturlash muhitida ma'lumotlar bazasini yaratish afzalliklari, ya'ni uning boshqa amaliy dasturlar bilan bog'langan holda ishlash mumkinligini qo'llab-quvatlashi o'rganib chiqildi.

olib borilgan ishlar natijasida, foydalanuvchiga talabalarning ma'lumotlar bazasi dasturini yaratish texnologiyasi va amaliy tarzdagi ko'rsatmalari taqdim etildi.

Xulosa qilib shuni aytish joizki, bu ishda dasturlash tillari imkoniyatlari mukammal o'rganildi va o'quv jarayonida talabalarning axborot bazasini avtomatik boshqarish va uning nazoratini olib borish usullari dasturini yaratish texnologiyalari qarab chiqildi.

#### **Ilovalar.**

1-ilova

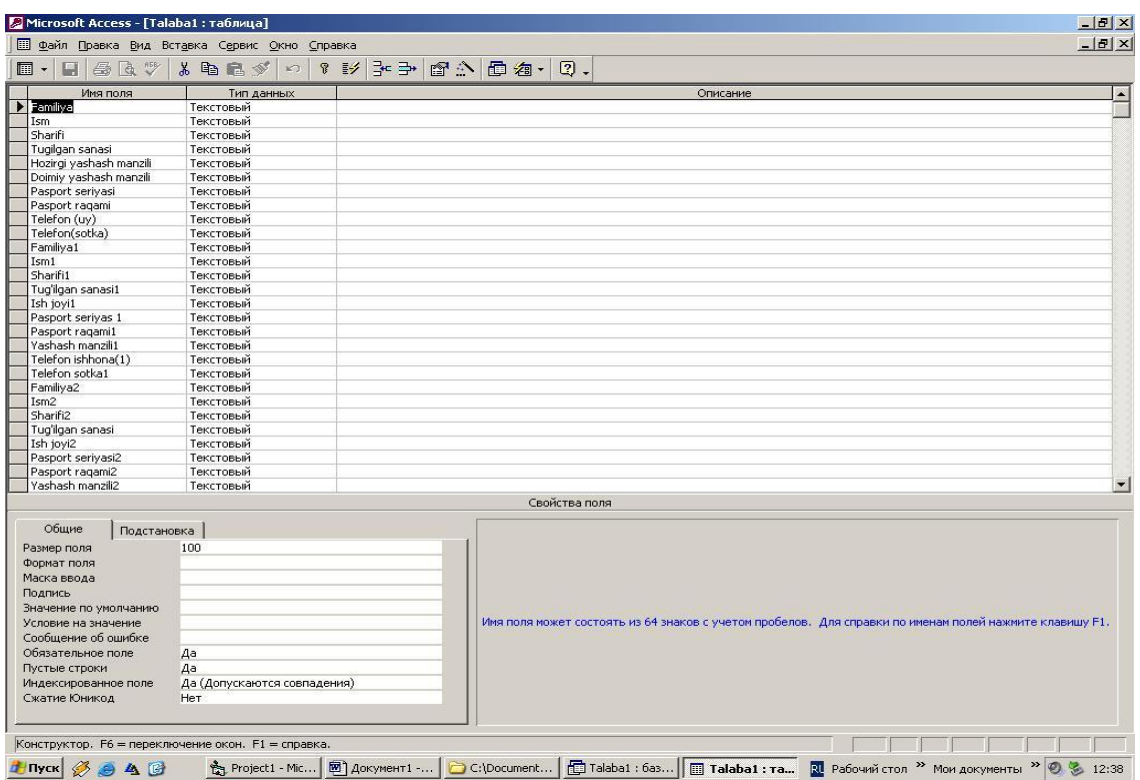

#### **Talabalar bazasini Assess dasturining konstruktor rejimida ko'rinishi**

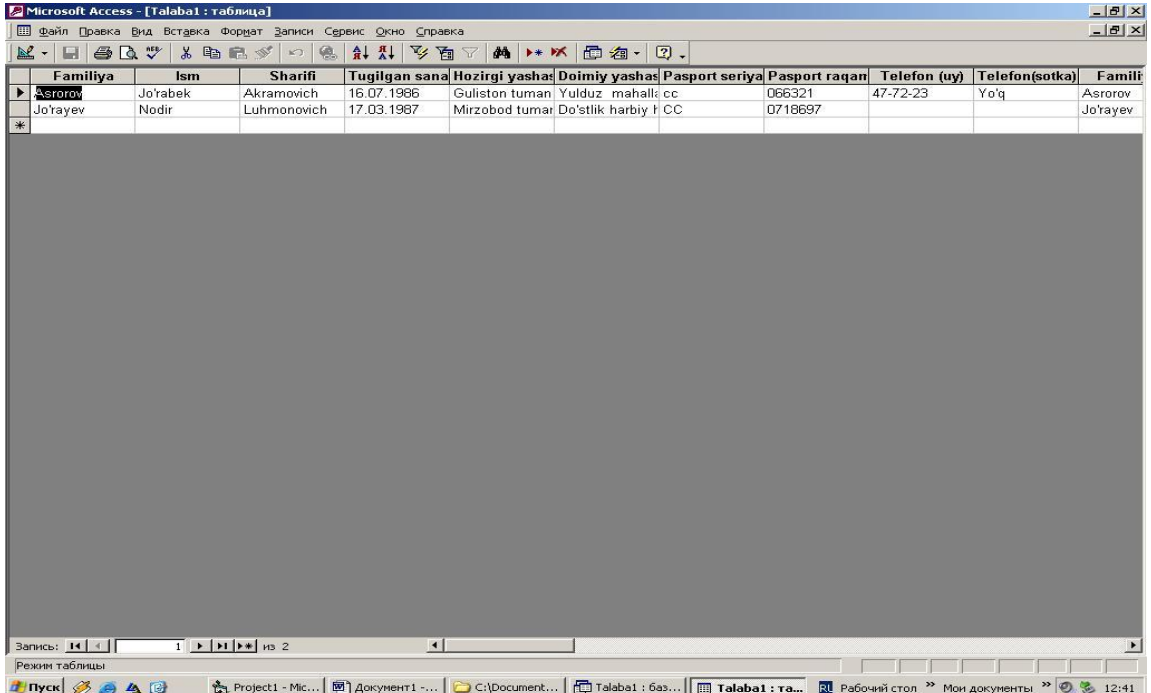

#### **Talabalar bazasini Assess dasturining tablitsa rejimidagi dastlabki ma'lumotlari ko'rinishi**

#### Talabalar bazasini C++ muxitidagi dastlabki dastur kodi

#### Option Explicit

Private Sub Command2\_Click() Form3.Hide Form2.Show End Sub

Private Sub cbSearch\_Click() Dim searchvar As String Dim sBookMark As String searchvar q InputBox("Qidirilayotgan familiyani kiriting") searchvar q Trim\$(searchvar) '&ortiqcha belgilarni o'chirish If searchvar <> "" Then 'bekor qilish With Data1.Recordset sBookMark q .Bookmark .FindFirst "Familiya Like'" Q searchvar Q "\*'" If .NoMatch Then 'topilmadi MsgBox "Bazada bunday familiya yo'q" .Bookmark q sBookMark End If End With End If End Sub Private Sub Command3\_Click() Data1.Recordset.AddNew End Sub

Private Sub Command4\_Click()

With Data1.Recordset

If MsgBox("gggggggg" Q -.Fields("Familiya") Q "", vbYesNo) q vbYes Then

.Delete 'Yozuvni o'chir

.MoveNext 'keyingi yozuvga

If .EOF Then .MoveLast 'Ohirgi yozuvga o'tish

End If

End With

End Sub

#### **FOYDALANILGAN ADABIYOTLAR**

1.O'zbekiston Respublikasining 2007 yil 29 avgustdagi «Kadrlar tayyorlash milliy dasturi»G'G' Barkamol avlod — O'zbekiston tarakkiyotining poydevori. — T.: Shark,1997, 31 b.

2.O'zbekiston Respublikasining 1997 yil 29 avgustdagi «Ta'lim tugrisida»gi KonuniG'G' Barkamol avlod — O'zbekiston tarakkiyotining poydevori.T.: Shark, 1997, 31 b.

3.Karimov I. O'zbekiston buyuk kelajak sari. T.:O'zbekiston, 1998, 528 b.

4.Karimov I.A. "Jahon moliyaviy-iqtisodiy inqirozi, O'zbekiston sharoitida uni bartaraf etishning yo'llari va choralari -T.: "O'zbekiston" 2009. B. 56.

4.Uzluksiz ta'lim tizimi uchun o'quv adabiyotlarning yangi avlodini yaratish Kontseptsiyasi. O'zbekiston Respublikasi Oliy va o'rta mahsus ta'lim vazirligi, O'zbekiston Respublikasi Xalk ta'limi vazirligi, O'zbekiston Respublikasi Davlat matbuot qo'mitasi. Toshkent, 2002

5.Aripov M., Xaydarov A. «Informatika asoslari» O'quv qo'llanma, Toshkent, «O'qituvchi» nashriyoti,2002 yil.

6.«Axborot va telekommunikatsiya texnologiyalar sohasidagi kasbiy ta'limga ko'maklashish – kooperatsiya loyihasi». O'quv qo'llanma, O'zbeknemis sinov loyihasi doirasida ishlab chiqilgan "Fan va texnologiya" – 2006.

7.Tim Anderson «Qadam ba qadam» Toshkent «O'zbekiston» 2002 yil.

11.Aripov M., Xaydarov A. «Informatika asoslari» O'quv qo'llanma, Toshkent, «O'qituvchi» nashriyoti, 2002 yil.

8.Aripov M «Informatika. Axborot texnologiyalari» 1-2 qism. «O'quv qo'llanma» Toshkent-2002-2003 y .

9.«Zamonaviy Universitet modelini yaratish muammolari va vazifalari» halqaro ilmiy-amaliy konferentsiya. GulDU 2003.

10.Karimov A.T.,Abrashina G.N., .Nazarova G.A. «Xalq xo'jaligida ABS yaratish asoslari» O'quv qo'llanma, Toshkent «O'zbekiston», 1992 y.

11.Sattorov A., Qurmanboev B. « Informatika va hisoblash texnikasi asoslari».Toshkent. «O'qituvchi»,1996 y.

12.Xolmurodov R. I., Lutfullaev M. X. «Zamonaviy axborot texnologiyalari asosida o'qitish» Toshkent. «Fan» 2003 y.

13.Shafrin Yu. «Osnovo' kompyuternoy texnologii»,M:1997g.

14.Simonovich S.i dr. "Spetsialnaya informatika»,

(uchebnoe posobie), M:, AST press,1998.

15.Qobulov V.K.,Ikramova X.Z.,Siddiqov A.M. "Kompyuter texnologiyasi asoslari), T.: :(o'quv qo'llanmasi ),1999

16.Borzenko A., Feodrov A. "Multimedia dlya vsex", M Kompyuter Press, 1998g.

#### **Internet saytlari**

1. www.citforum.rug'database - internetdagi ma'lumotlar bazasini tashkil qilish uchun tavsiya va ko'rsatmalar

2. www.disser.h10.rug'- nomzodlik va doktorlik dissertatsiyalari bilan tanishish saxifasi

3. www.diss.rsl.ru- dissertatsiyalarni elektron kutubxonasi

4. www.gdm.ru- elektron xujjatlar va arxivda ish yuritish

5. www.dls.miem.edu.ru – yuqori darajali dasturlash tillar saxifasi

6. www.informatika.ru- axborot texnologiyalari xaqida

7. www.ams.ord- ilmiy soxaga oid saxifa